# **Clonezilla : A Next Generation Clone Solution for Cloud**

Ceasar Sun, Steven Shiau, Jazz Wang, Thomas Tsai

*[http://clonezilla.org,](http://clonezilla.org/) [http://drbl.org](http://drbl.org/)* National Center for High-Performance Computing Taiwan

Q3, 2012

 $\ddot{\bullet}$ 

# **Outline**

### **Introduction to Clonezilla**

- A Quick Demo as a Begining
- Feature/How/Limitation/Image Architecture
- Comparison with Live and Sever Edition(SE)
- A Toolkit for Windows Mass Deployment : DRBL-Winroll
- A Possible Solution in Cloud : Cloudboot
- Cases of Usages
	- Unattended Recovery CD or USB
	- Mass Deployment with Multicast by SE
	- One Image to Multi Devices Deployment

**Q&A** 

# **Outline**

## **Introduction to Clonezilla**

- A Quick Demo as a Begining
- Feature/How/Limitation/Image Architecture
- Comparison with Live and Sever Edition(SE)
- A Toolkit for Windows Mass Deployment : DRBL-Winroll
- A Possible Solution in Cloud : Cloudboot

## ■ Cases of Usages

Q&A

- Unattended Recovery CD or USB Tool
- Mass Deployment with Multicast by SE
- One Image to Multi Devices Deployment

# **About us**

- From Taiwan, working for the NPO NCHC (National Center for High-Performance Computing)
- Developers of free/open-source software:
	- DRBL, Clonezilla
	- DRBL-Winroll, Tux2live
		- Partclone, Tuxboot, Cloudboot
	- ... more

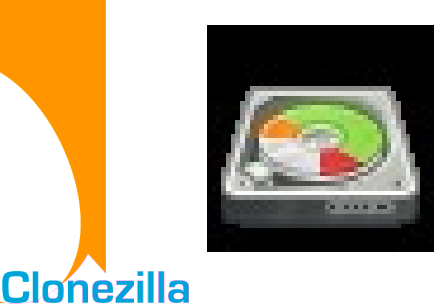

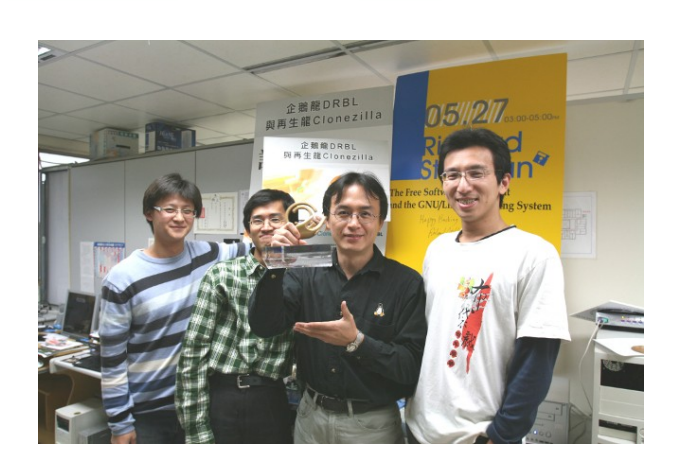

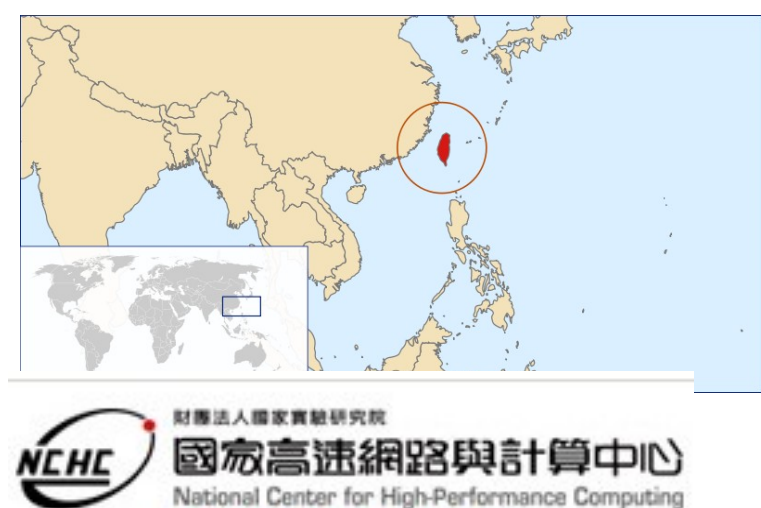

**Better HPC Better Living** 

Taiwan image source: wikipedia.org

OSC Fall Tokyo, 2012 Clonezilla.org

# What is Clonezilla?

- A partition and disk imaging/cloning utility similar to Ghost® and True image®
- A bare metal recovery tool for

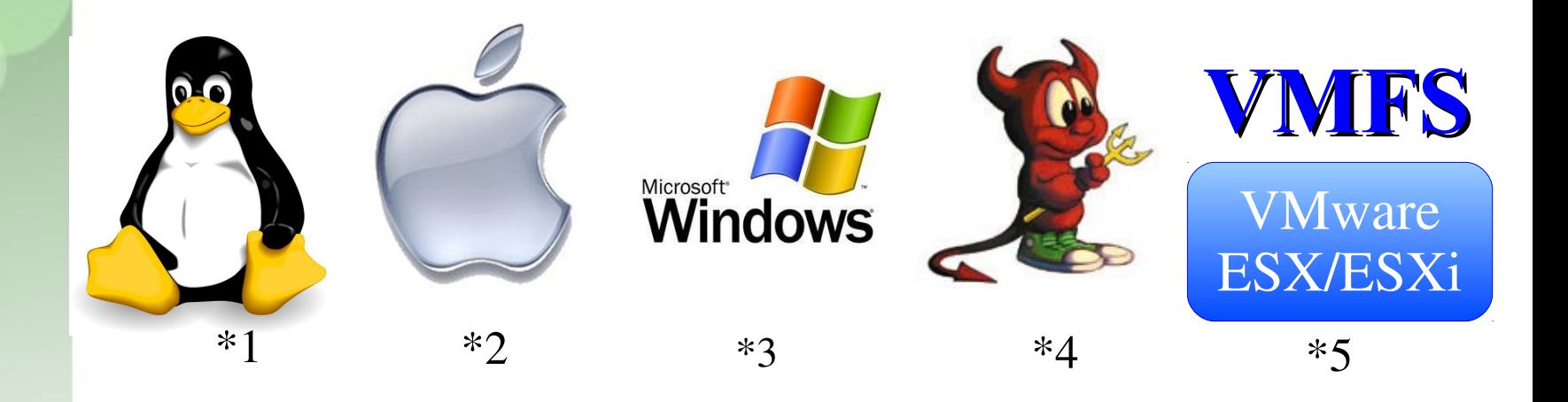

\*Logo source: (1) Larry Ewing, Simon Budig and Anja Gerwinski, (2) Apple ,(3) Microsoft, (4) Marshall Kirk McKusick, (5) VMWare

**Clonèzilla** 

# A Quick Demo as a Begining

- Restore a bare hard disk by Clonezilla Live
	- http://clonezilla.org/clonezilla-live.php
- A pre-saving image Ubuntu 12.04 system
	- Text mode only. The whole system uses about 1.0 GB s pace. Using grub2 as boot loader.
	- /dev/sda1 is used as swap partition
	- /dev/sda2 on / and /dev/sda3 on /home with ext4 and rei serfs
- Use sshfs as repository

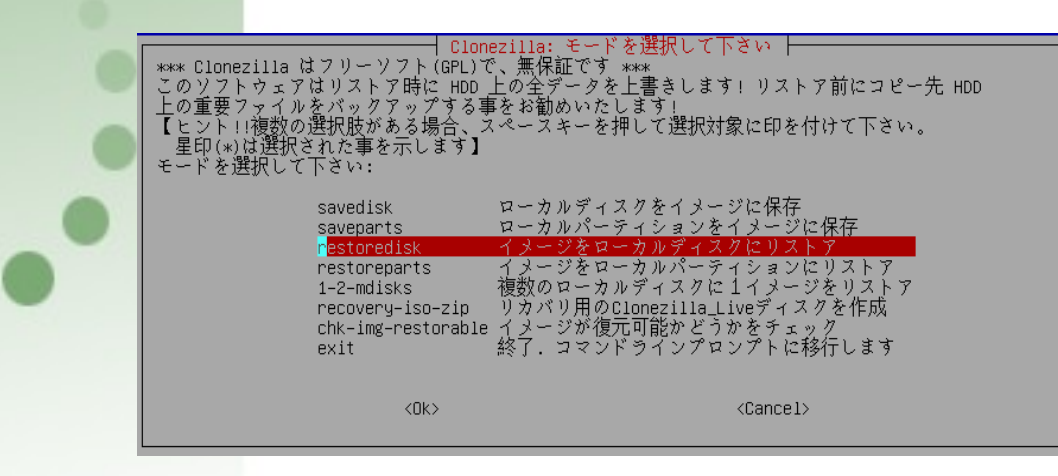

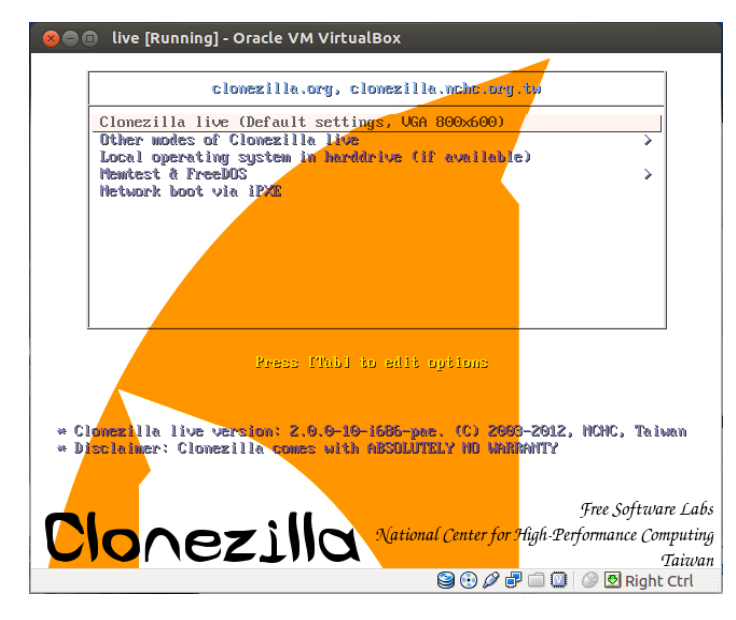

# Clonezilla ( 再生龍 )

- Clonezilla [OCS (Opensource Clone System)]
	- Integrate Partclone [\(http://partclone.org/](http://partclone.org/)), Partimage, ntfsclone and udpcast<sup>1</sup> [\(http://udpcast.linux.lu/\)](http://udpcast.linux.lu/)
- What does it handle ?
	- Physical data : basic unit is partition, then LVM, and part of hardware RAID
	- Partition table / Boot sector : (MBR:446+64+2, GPT, EFI)
	- Hidden data : data between boot sector and  $1<sup>st</sup>$  partition
- Block-based recovery, is different from
	- File base recovery : Differential / Incremental backup
	- Hardware recovery (recovery card) : Instant recovery
- Two kind of release
	- Live edition
	- Server edition (SE)

# Clonezilla Feature

- Free (GPL) Software
- File systems supported:
	- Ext2/3/4, ReiserFS, Reiser4, XFS, JFS, BrtFS, HFS+, UFS, VMFS, FAT and NTFS
	- Supports LVM2
	- Support some hardware RAID chips (by kernel)
- Smart copying for supported filesystem. For unsupported file systems sector-to-sector copying is done via dd.
- Boot loader : syslinux, grub  $1/2$ ; MBR and hidden data (if exist)
- Serial console
- Unattended mode
- One image restoring to multiple local devices
- Multicast supported in Clonezilla Server Edition (SE)
- The image format is transparent, open and flexible
- Use Clonezilla-live as client OS on server edition

#### **Save and Restore procedure of Clonezilla**

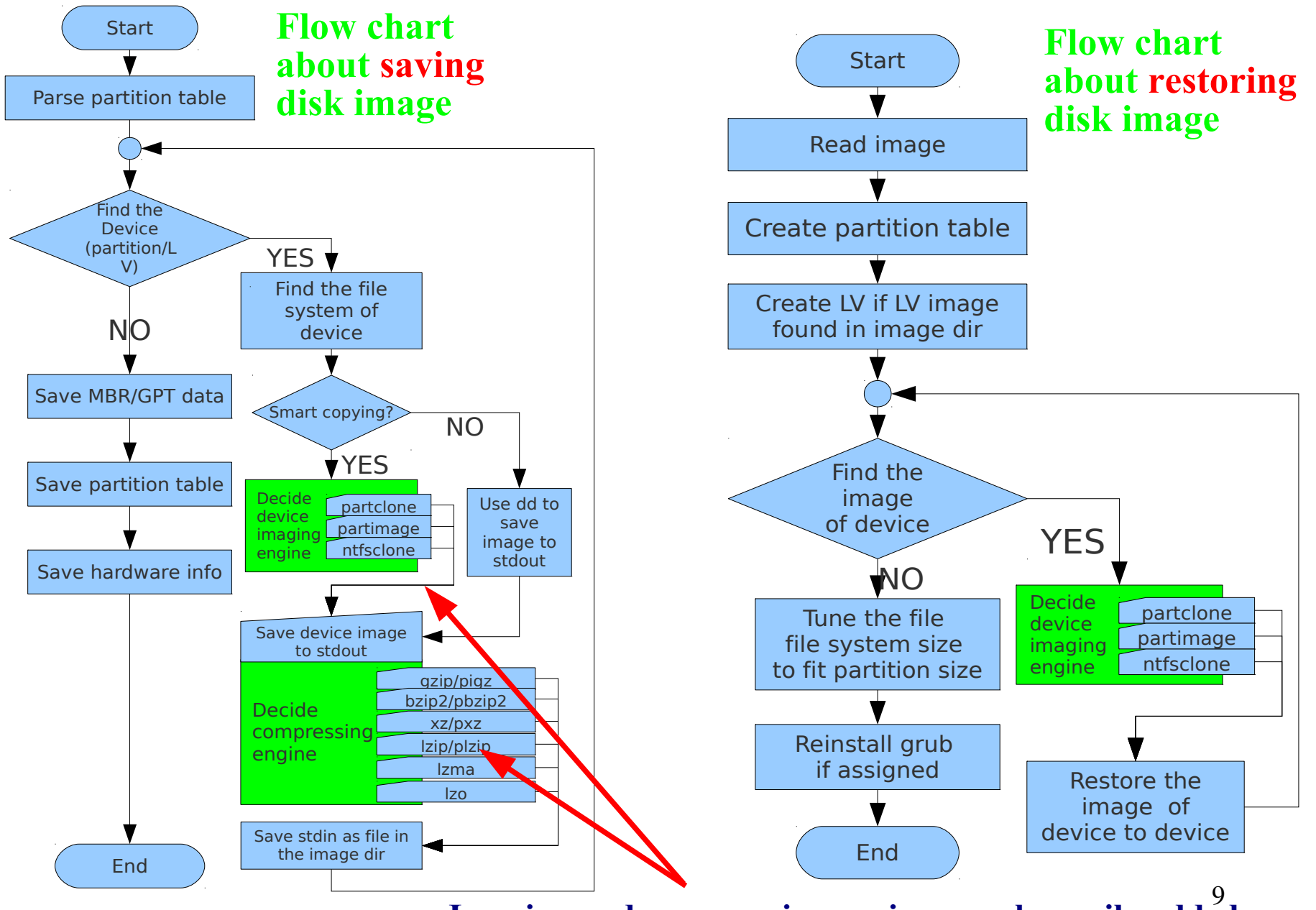

**Imaging and compressing engines can be easily added**

#### **Open and Flexible Format of Clonezilla Image**

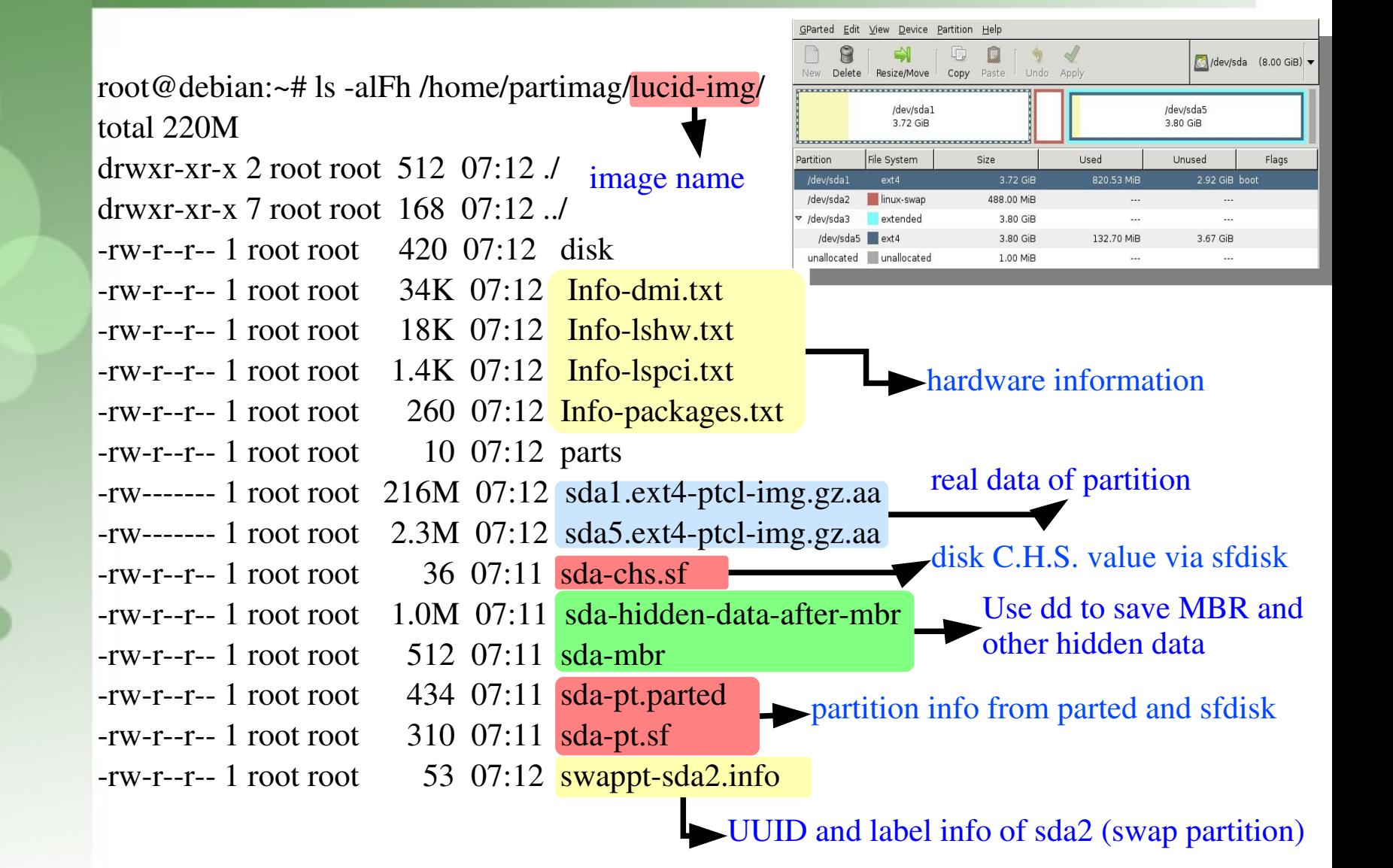

# Comparison : Live vs SE(Server Edition)

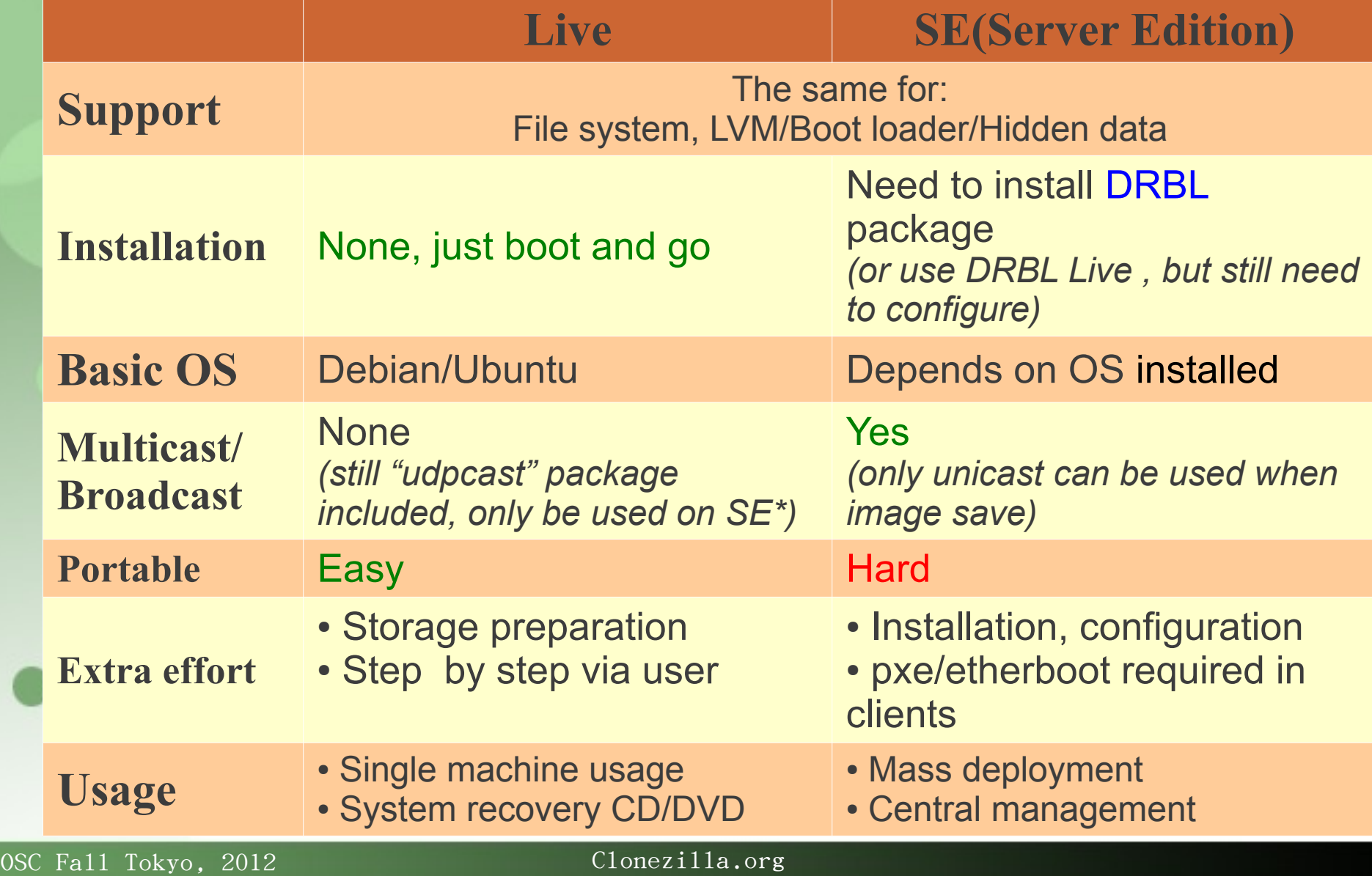

# Developers

- Steven Shiau
- K. L. Huang
- Ceasar Sun
- Jazz Wang
- Thomas Tsai
- Jean-Francois Nifenecker
- Louie Chen
- Nagappan Alagappan

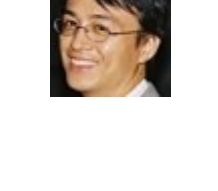

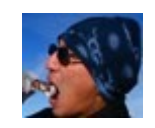

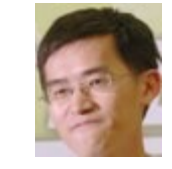

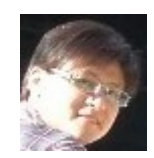

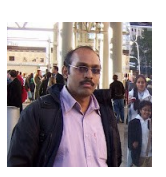

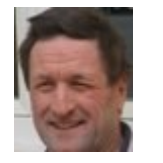

# Language File Contributors

- English (en US): Dylan Pack.
- German (de DE): Michael Vinzenz.
- Spanish (es ES): Juan Ramón Martínez and Alex Ibáñez López.
- French (fr\_FR): Jean-Francois Nifenecker and Jean Francois Martinez.
- Italian (it IT): Gianfranco Gentili.
- Japanese (ja JP): Akira Yoshiyama and Annie Wei.
- Brazilian Portuguese (pt\_BR): Marcos Pereira da Silva Cruz.
- Russian (ru\_RU): Anton Pryadko and Igor Melnikov.
- Simplified Chinese (zh\_CN): Zhiqiang Zhang and Liang Qi.
- **Traditional Chinese** (zh\_TW): T. C. Lin.

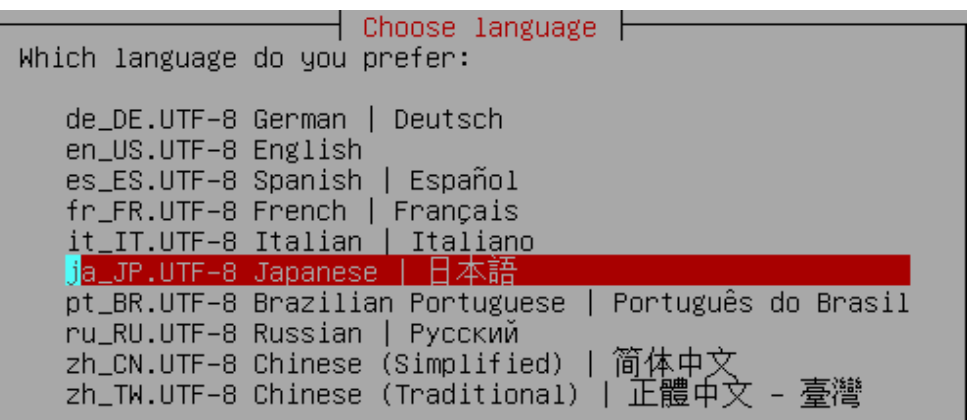

# Bugs Report/Patches

- cbeazer
- nj-dude
- Asou Y.S. Chang
- Manuel Borchers
- Miracle Linux corporation
- Bill Marohn
- Orgad Shaneh
- Chris Cooper
- lukas666
- John Ouzts
- Juergen Chiu
- username8
- martinr88
- Yung-Jen Yu
- jeff-aptimize
- gsusterman
- wellurs
- dersucker
- Patrick Verner
- Adam Walker
- ...

# Partners

- The following companies either embed Clonezilla in their products or promote Clonezilla:
	- Linmin
- **凹LinMin**
- eRacks Open Source Systems

– Miracle Linux

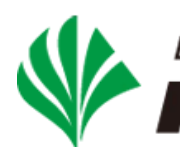

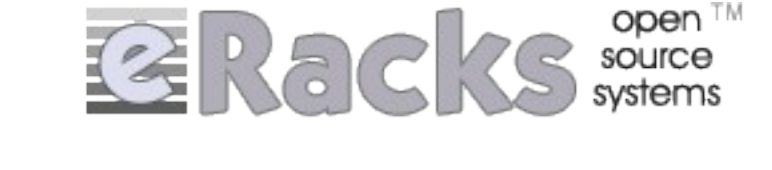

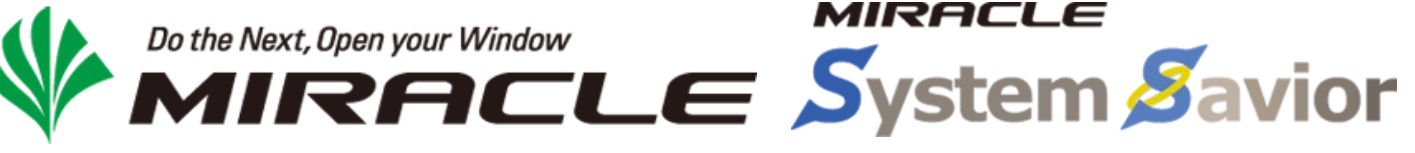

● Clonezilla/DRBL are members of OIN (*Open Invention Network*)

openinventionnetwork

## **Clonezilla Users Worldwide**

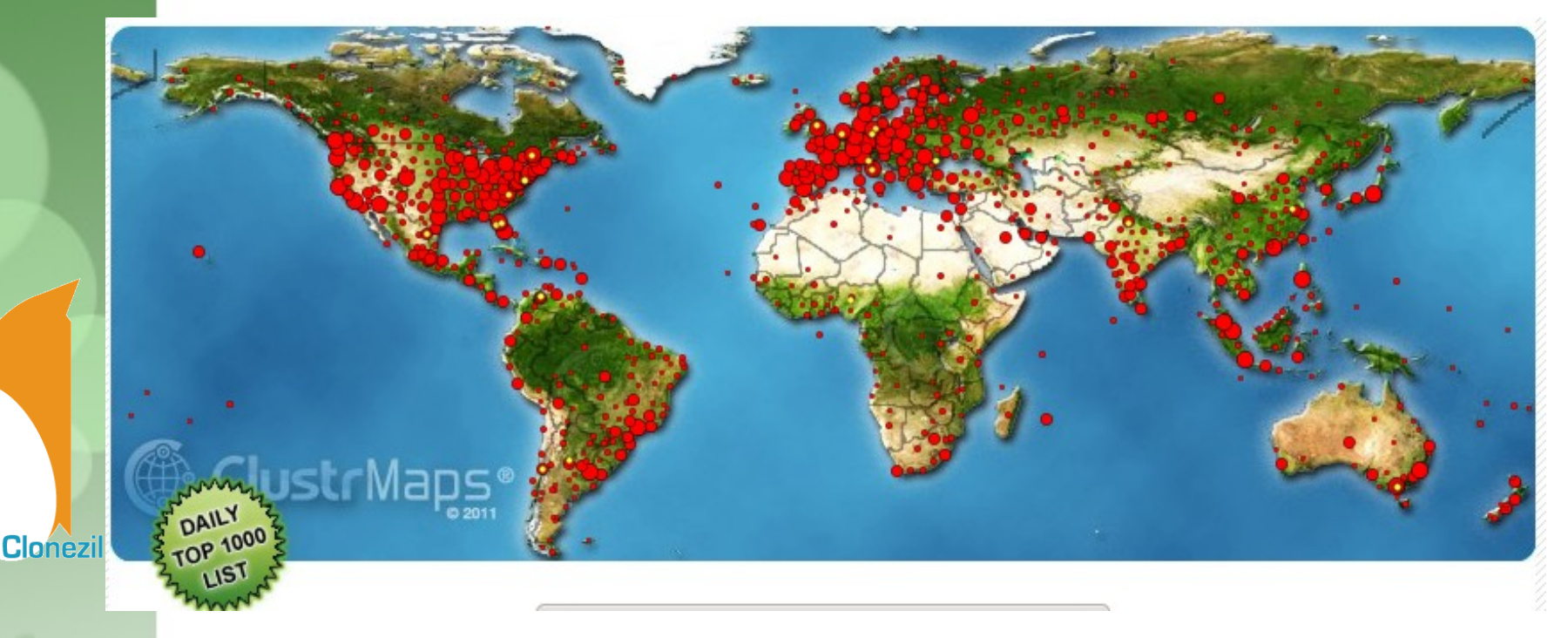

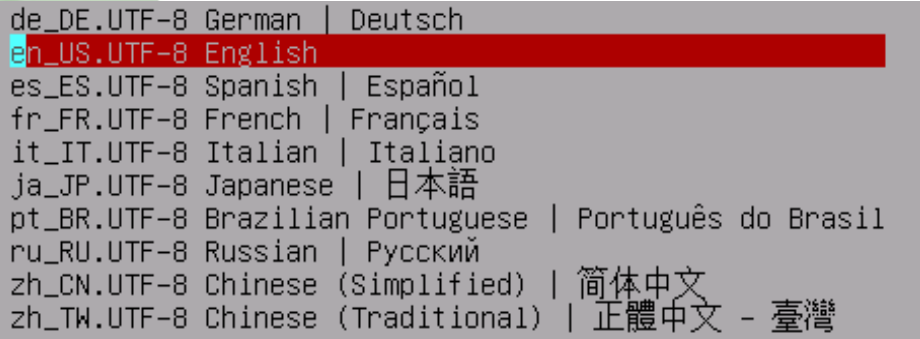

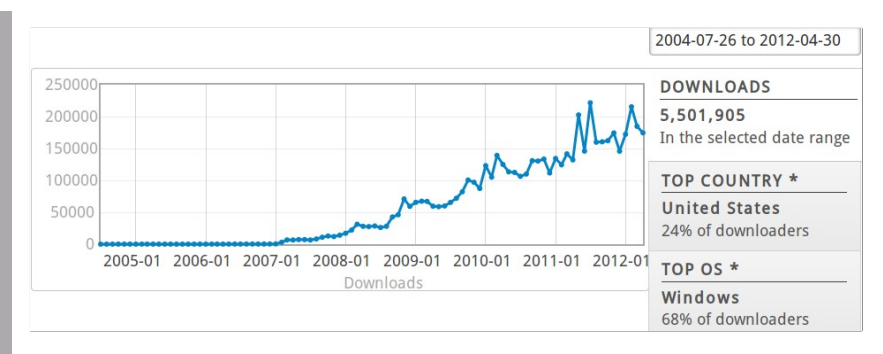

# **>5,500,000** downloads \*\*2012/04/30

 $* \sim 2012/04/30$ 

#### DRBL-Winroll:

A toolkit for MS-Windows Mass Deployment

- **Goal**
	- Adjust Windows Hostname, Workgroup name, SID automatically
		- For working in MS Network (Neighborhood)/NetBIOS protocol
	- Provide network auto-setup function
	- Provide auto-add to AD domain function*NEW from v1.3.0*
	- Provide system monitor function in Windows clients<sup>NEW from v1.3.1</sup>
	- Provide central management via ssh command
		- Via ssh daemon
- **Feature**
	- Windows application : easy to install
	- Independent service : Only need a DHCP server on LAN (or use auto-network configuration )
	- Suit for mass deployment clone tool (ex: Clonezilla, Ghost, Acronis True Image)
	- Central management via ssh (ex; 'dcs' command in DRBL)

# DRBL-Winroll Framework

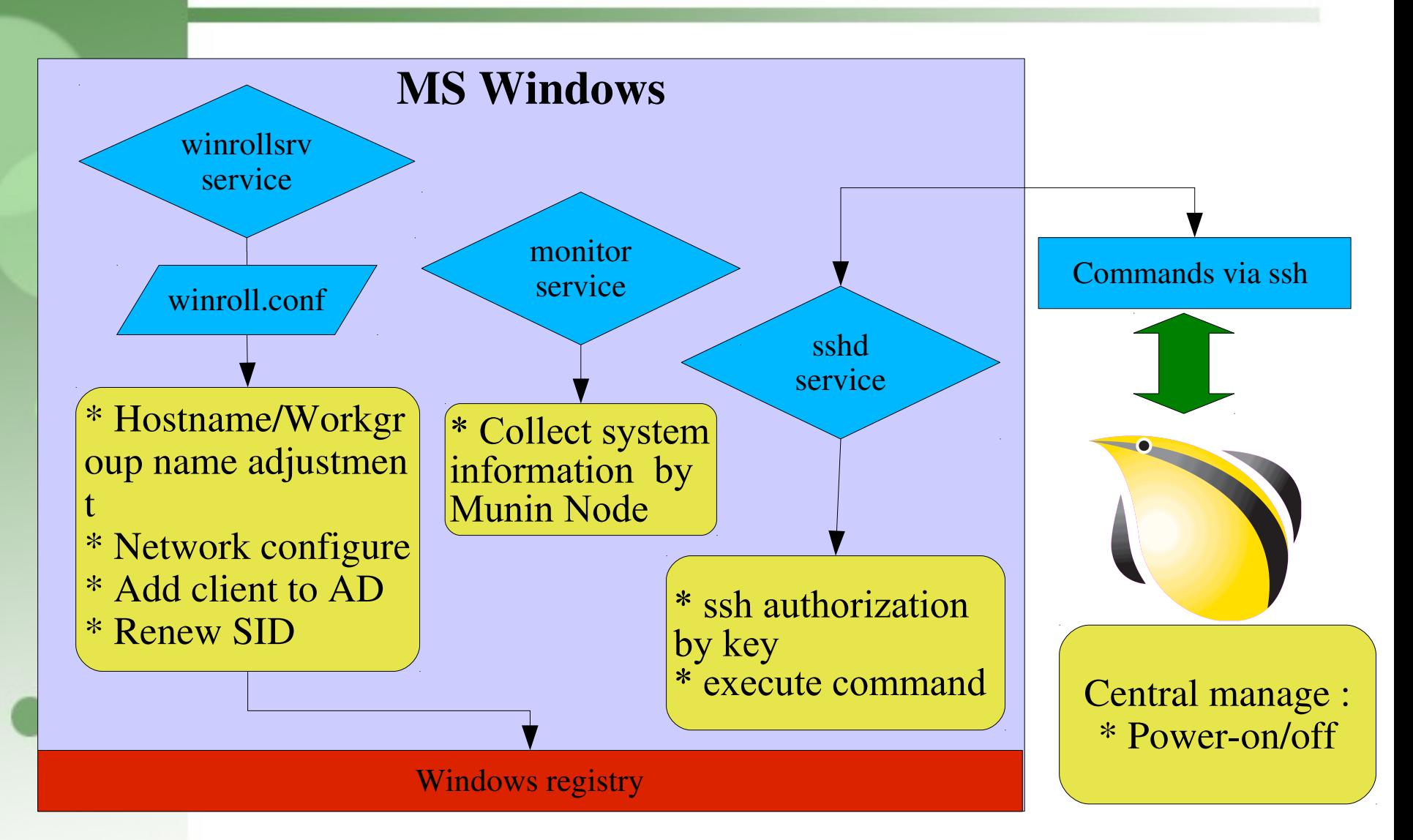

OSC Fall Tokyo, 2012 Clonezilla.org

# Cloudboot -

#### A framework for booting from cloud resource

#### Feature

- A framework : Allow PCs to boot from cloud resources
- Booting special system or utility on any computer with a wired Internet connection
	- DRBL Live, Clonezilla Live, GParted, ... etc
	- Linux netinstall
- Easy to build your private Cloudboot service
- Ready for global Cloudboot
- Developing, beta version
- License GNU General Public License (GPL)

# Cloudboot Framework

- Based on iPXE, PHP & syslinux
- Use i**PXE Script** to access cloud boot resource. Then **PHP Scri pt** accept command from iPXE and create **syslinux style MENU** f or net-booting use.

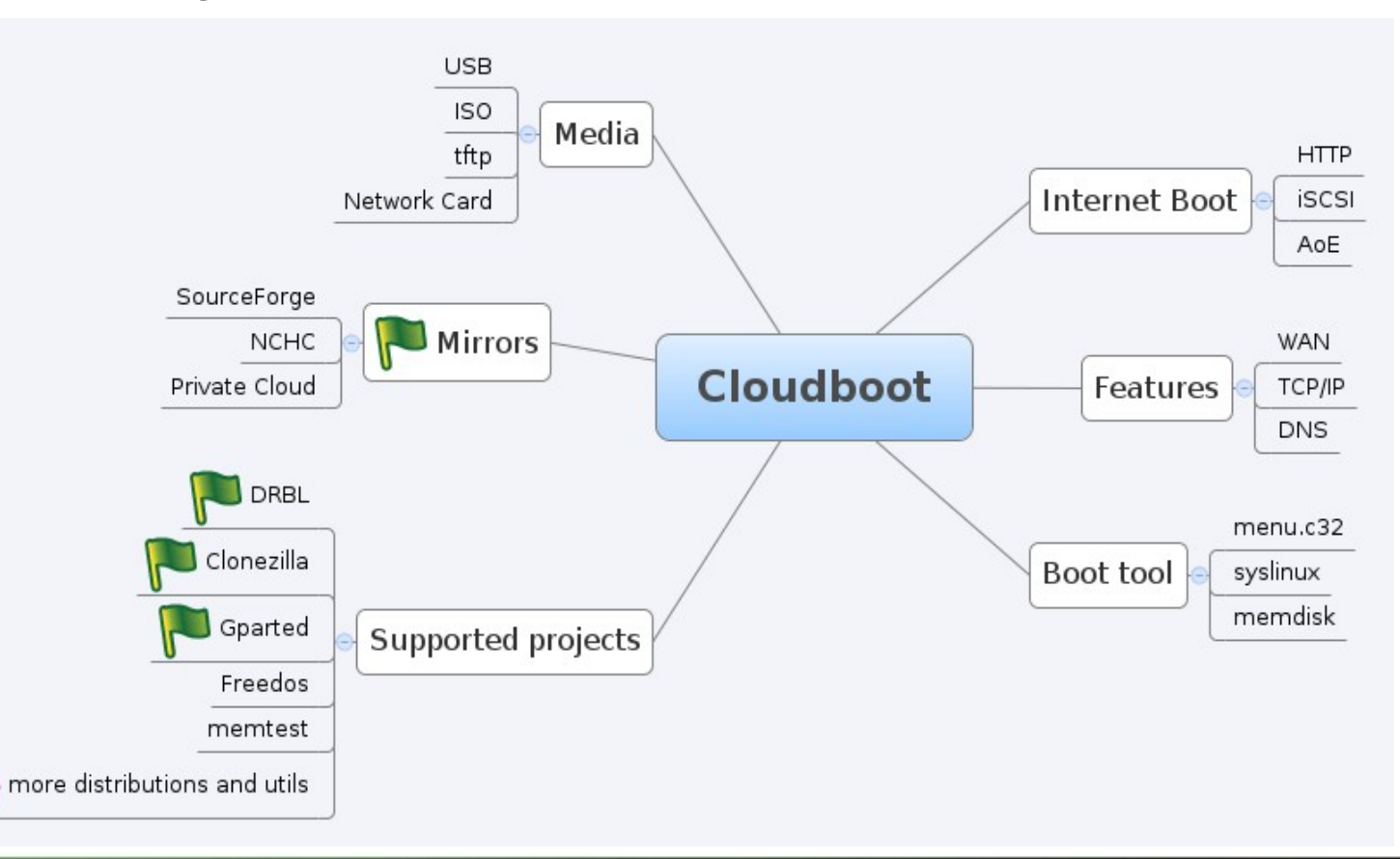

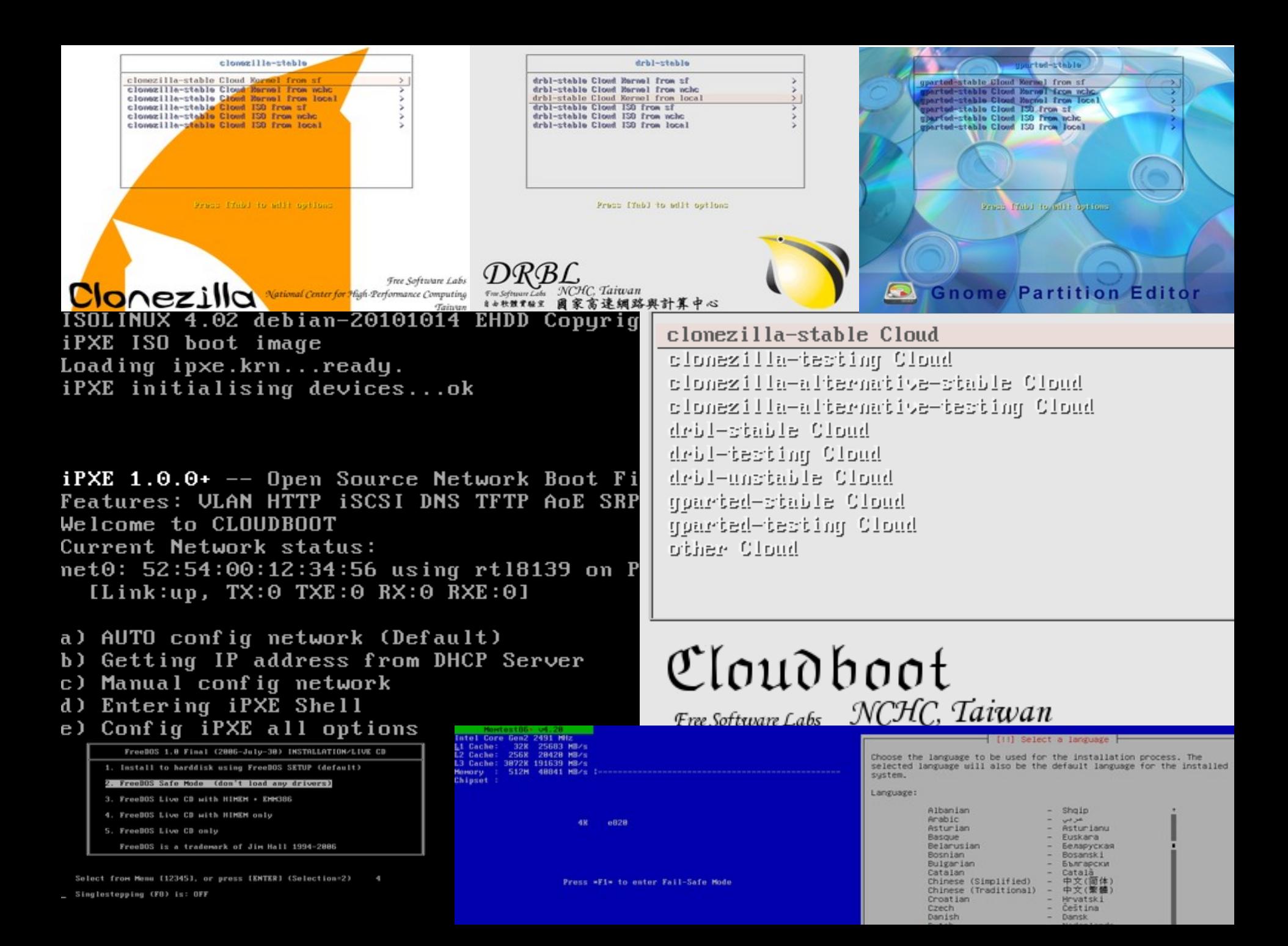

# Clonezilla @ Linux Journal

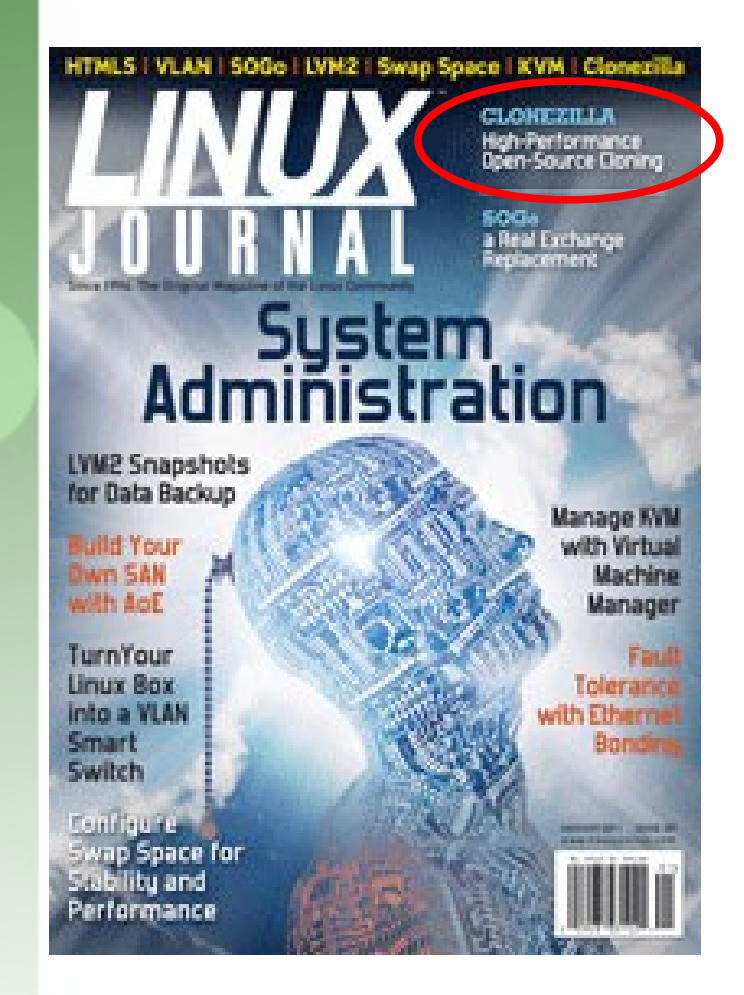

- In Linux Journal, January 2011
- Report Clonezilla project and show in cover headline

#### Clonezilla –

#### High Performance Open- Source Cloning

http://www.linuxjournal.com/

# **One of The Best Free Software of 2012**

#### The Best Free Software of 2012 PC Magazine It's the fifth year of PCMag's look at the best stuff you don't have to pay for, and The Best Free it's our biggest list of great free software yet. By Eric Griffith April 2, 2012 **P** 17 Comments 一 Software of 2012 in Share  $Q + 1 \times 170$ f Share Tweet 958 Backup/Sync 102  $113$  Digg  $t$  $\bullet$  $Q_{A}$ **Contents** category **BACKUP/SYNC** The Best Free Software of 2012 24. Byckup http://www.bvckup.com/ Anti-Malware Windows & App Try not to think about how to pronounce Bvckup. Just know that Launchers when it comes to onsite backup, you now have a friend. It can Achivers & handle real-time backup, copy only modified parts of files, and it Audio doesn't take much memory to run. Get it now; it's only free while Backup/Sync in beta testing. **Bittorrent &** 25. Create Synchronicity Blogging/Journ http://synchronicity.sourceforge.net Windows | Portable Browsers. Calendar/PIM **Clonezilla** This small, multi-lingual program can run locally or portably to & Clipboard back up or sync files you specify when you create a profile. Communication 26. Clonezilla Live http://www.pcmag.com/article2/0,2817,2381535,00.aspConferencing & http://www.clonezilla.org **Disk Utilities** OSC Fall Tokyo, 2012 Clonezilla.org 23

- Nagappan Alagappan from VMware
	- Palo Alto, CA, USA
	- "As a product company, we need to test our product in all popular operating system, when exploring different opportunity, we found Clonezilla appropriate, Reason: It support all the Linux distribution (RedHat, SUSE, Ubuntu, Mandriva) and different file system, which we use (ext3, ext4, reiserfs)"
		- Initially evaluated Clonezilla live and found a very good performance, Windows XP image restoration 7 minutes, Ubuntu 3 minutes, SUSE / RHEL 5 minutes from a NFS server.
		- Later we (in VMware) have implemented a service, which will automate the Clonezilla reimaging part, without any manual intervention."

- Juergen Chiu
- Canonical Ltd. Taipei, Taiwan
	- Clonezilla helps me a lot in system backup , recovery and ISO image creating
		- "In my job, I need to handle different type of system and create t he ISO image for customers. Your great tool, Clonezilla, helps m e a lot in system backup, recovery and ISO image creating. I only need to download the Clonezilla zip file, and create the bootable usb key in few easy steps, then I can use that key to backup the s ystems and create the ISO image by the same key. And the key is just the recovery partition as I need. All procedures take me only about 1 hour to finish all stuffs. I love your tool and that is really cover all functions what I need to have in Linux system recovery scope. Clonezilla is the best all-in-one tool that I have never seen before."

# MIRACLE System Savior(MSS)

- As an Disaster Recovery Solution in enterprise:
- HP Blade Server with multipath in Storage Area Network. VMWae EXSi Server with Red Had Enterprise Linux, Windows guests.
- Backup/Recovery systems in just few minutes.

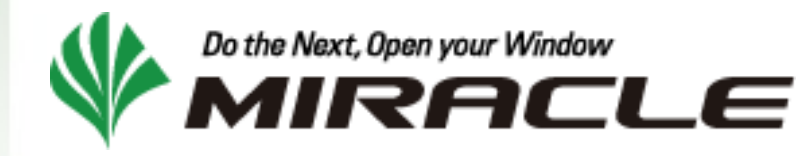

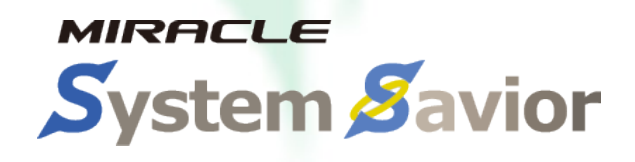

# **Use case in community**

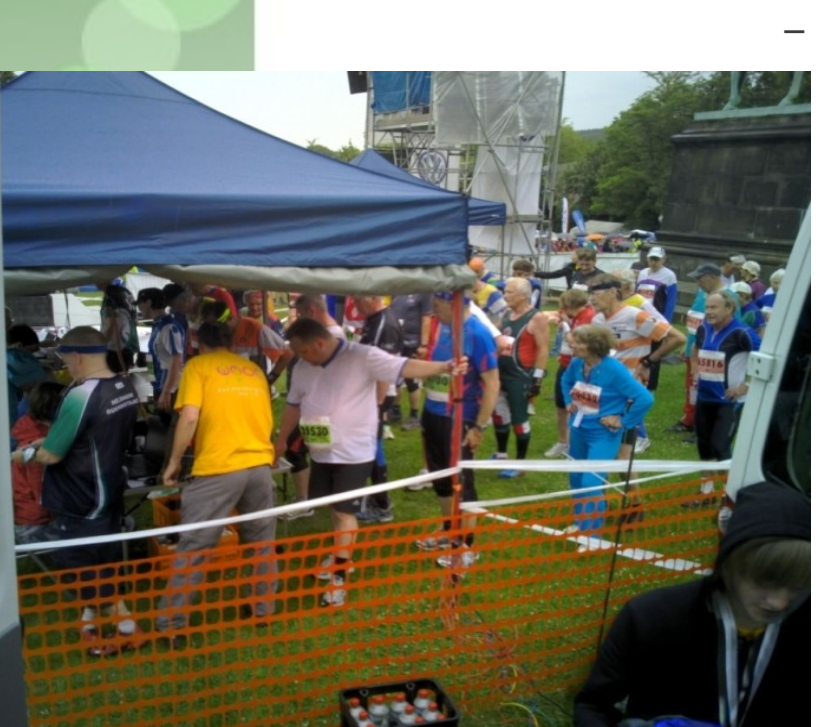

 $\bigoplus_2\bigoplus_1\bigoplus_2$ 

- Christian, WMOC 2012, Germany
- **World Masters Orienteering** Championships
- Use Clonezilla and DRBL-Winroll to deploy over 20 laptop for the contest.
	- "All runners carried a transponder chip on their fingers, to which the control stations they had to find and "punch" wrote timestamps. After they reached the finish line, we read out their transponder chips to check if they completed the course and calculate their times. In the tent there are five laptops with their operators and printers. Overall we had over 20 laptops in use for readout, problem handling, results printing, publishing, entries management, radio control times, speaker support etc."

#### Source: Christian http://wmoc2012.de and http://goslarsche.de

#### **Clonezilla Used in Taiwan's "National PCs"**

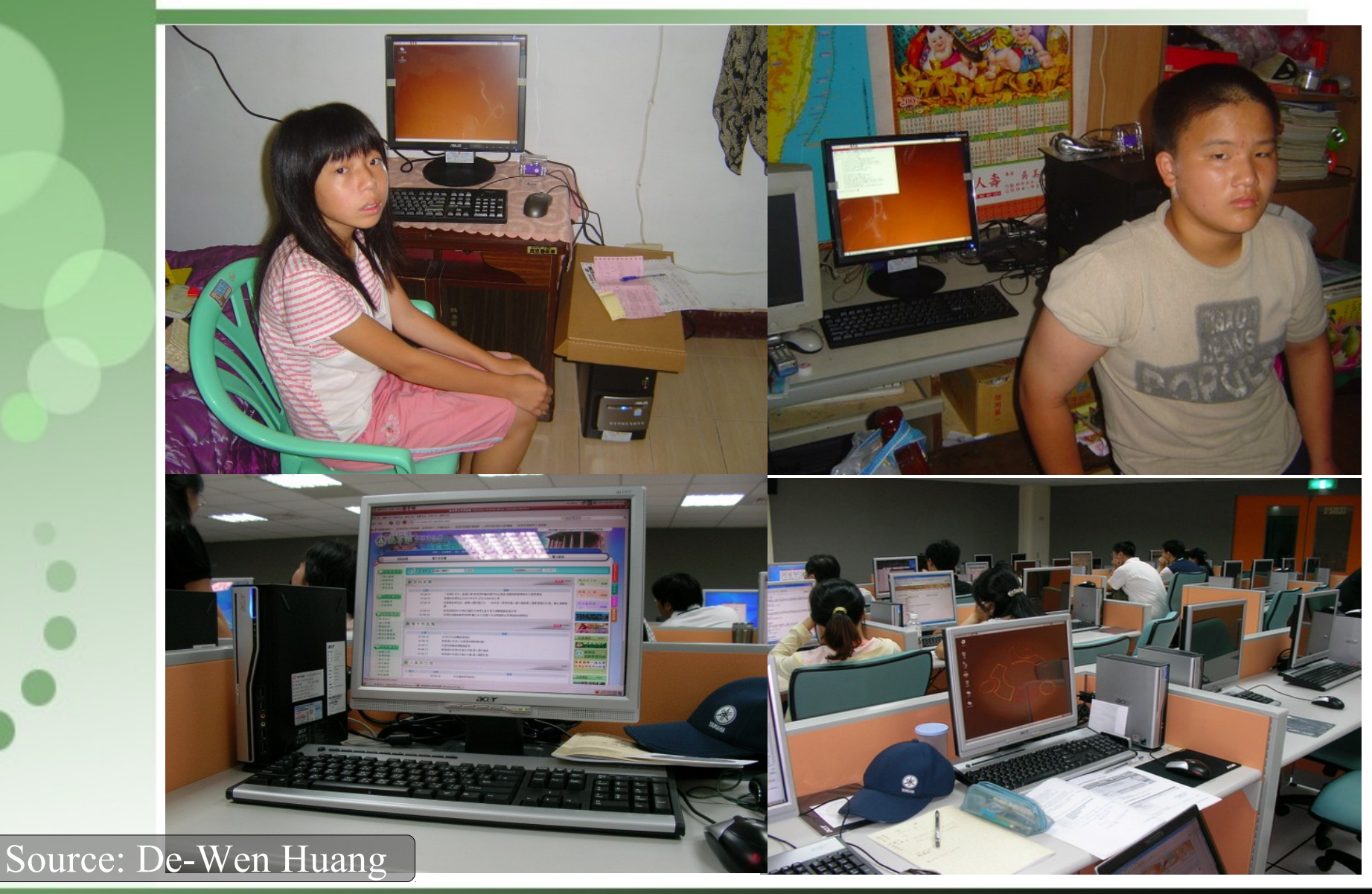

OSC Fall Tokyo, 2012 Clonezilla.org 28

# **Use case in Education**

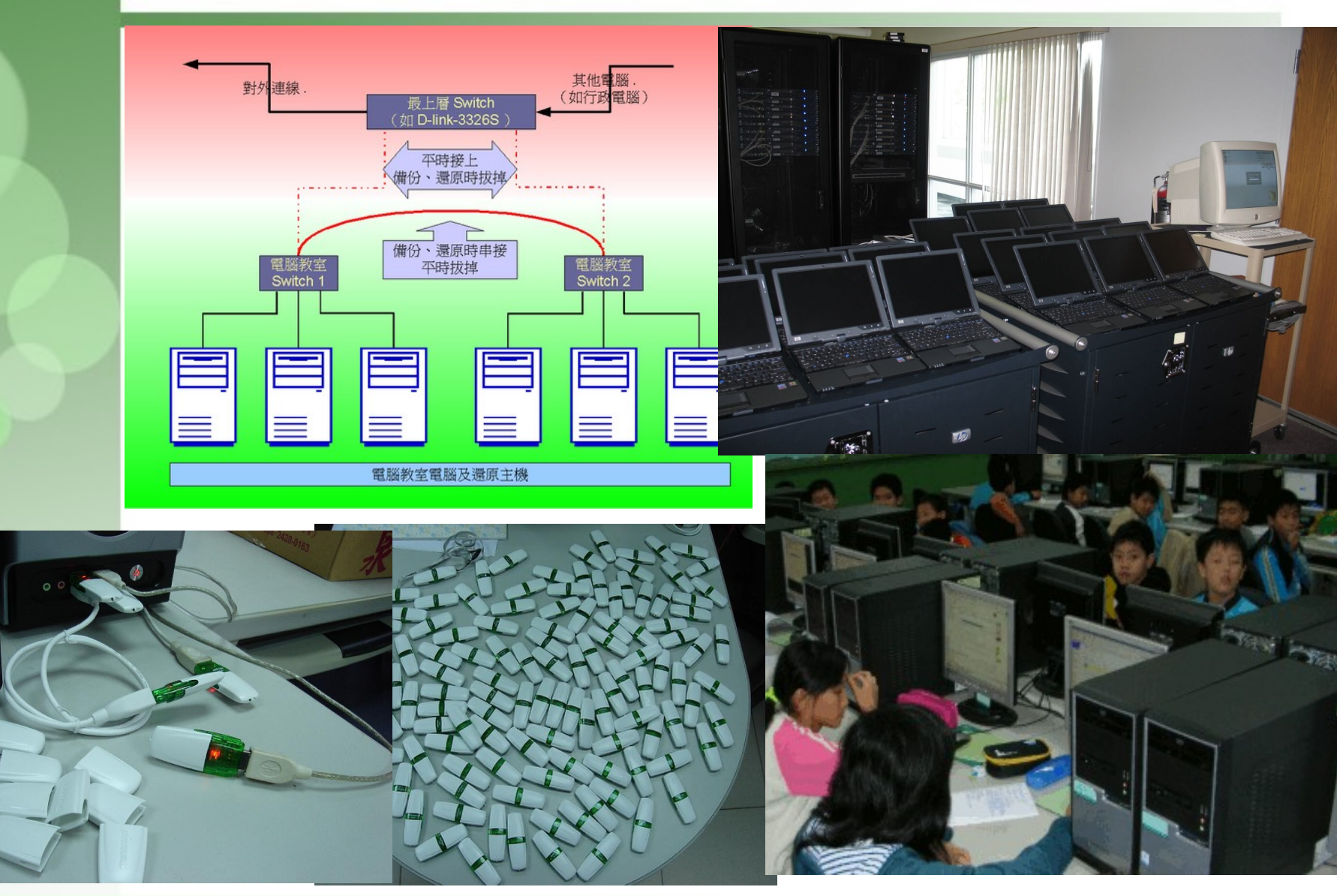

OSC Fall Tokyo, 2012 Clonezilla.org 29

# Limitations of Clonezilla

- The destination partition must be equal or larger than the source one
- Recovery Clonezilla live with multiple CDs or DVDs is not implemented yet
- Differential/incremental backup is not implemented yet
- Live imaging/cloning is not implemented yet
- Software RAID/fake RAID is not supported by default (extra manual processing is required)

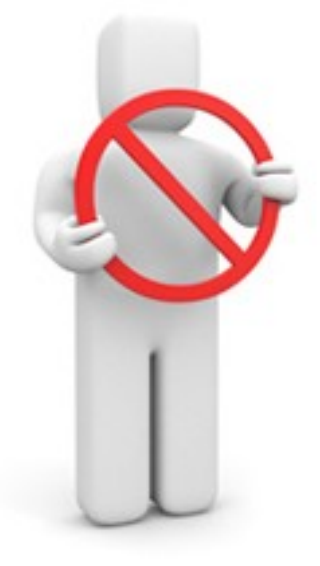

# **Outline**

### **Introduction to Clonezilla**

- **A** Quick Demo as a Begining
- Feature/How/Limitation/Image Architecture
- Difference with Live and Sever Edition(SE)
- A Toolkit for Windows Mass Deployment : DRBL-Winroll
- A Possible Solution in Cloud : Cloudbootl

## Cases of Usages

- Save an image of whole disk
- Unattended Recovery CD or USB Tool
- Mass Deployment with Multicast by SE
- One Image to Multi Devices Deployment

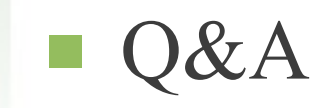

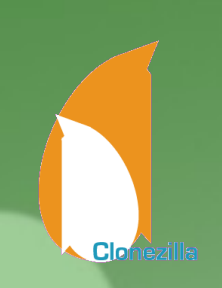

### Clonezilla Live Demo (1) Save an image

- Clonezilla Live
	- http://clonezilla.org/clonezilla-live
- A running Ubuntu 12.04 system
	- Text mode only. The whole system uses about 1.3 GB space. Using grub2 as boot loader.
	- /dev/sda1 is used as swap partition
	- /dev/sda2 on / and /dev/sda3 on /home with ext4 and reiserfs
- Use Clonezilla live to save the whole disk as an image
	- Use sshfs as repository

#### Clonezilla Live Demo (2) **Unattended recovery CD or USB flash drive**

- Scenario: your customer need a recovery solution How:
	- Have an image ready first
	- Use a machine with  $RAM \ge 768 MB$ 
		- Boot Clonezilla live
		- Mount the image repository
		- Select "recovery-iso-zip" option then follow the steps

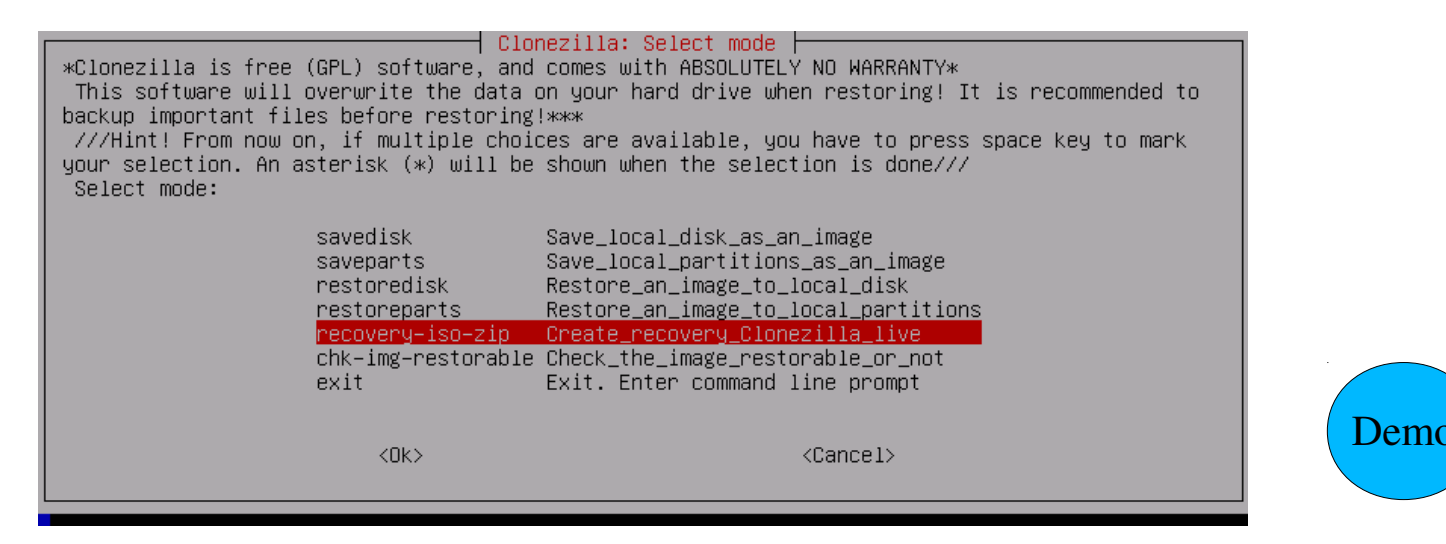

Clar

#### Clonezilla Live Demo Mass Deployment with Multicast by SE

- Scenario: to deploy PCs in computer classroom with one image
- How:
	- Have an image ready first
	- Select multicast to restore disk
	- Installation and configuration ready with Clonezilla SE (DRBL Live)
		- **Boot DRBL live,**
		- Configure Clonezilla SE environment : network / sshfs as image repository
		- Choose "multicast" and "restoredisk" option then follow the steps

#### Clonezilla Live Demo One Image to Multi Devices Deployment

- Scenario: to deploy USB sticks with same image one time How:
	- Have an image ready first
	- **Use sshfs as image repository** 
		- Mount 4 hard disk to simulate USB sticks
			- **Boot DRBL Live CD,**
			- Mount the image repository
			- Choose "1-2-mdisks" and "restoredisk" option then follow the steps

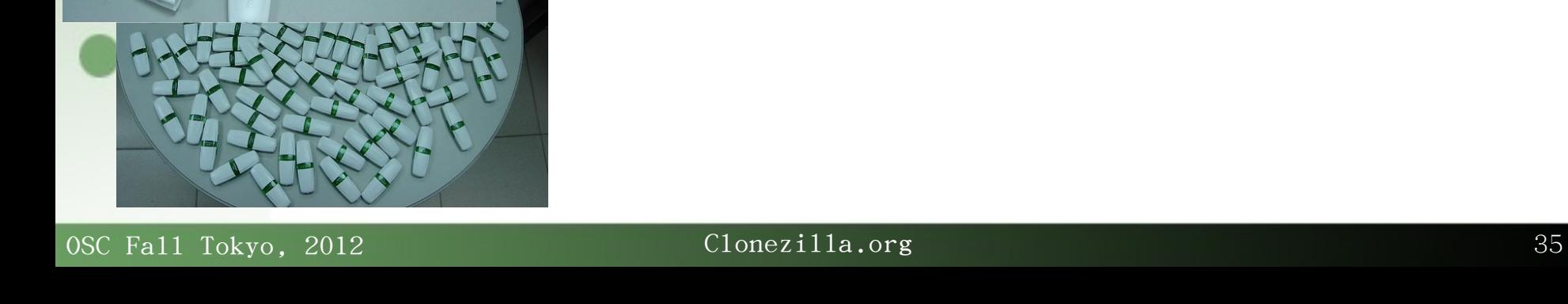

# Future Work/Wishlist

- Software RAID/FakeRAID support
- File-based imaging
- Recovery Clonezilla live with multiple CDs or DVDs
- More file systems support, ZFS, Minix...
- Encryption file system support. Encryption for the image
- Scheduling
- VLAN setting
- **ISCSI** source disk
- Password protection
- LVM without partition
- GUI

● ...

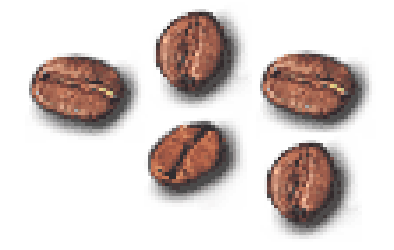

# **Other projects we have...**

- DRBL (Diskless Remote Boot in Linux)
- DRBL-winroll
- Tux2live
- Partclone
- Tuxboot
- Cloudboot (beta) Other cloud relative in NCHC
	- Ezilla
	- Haduzilla
	- Crawlzilla

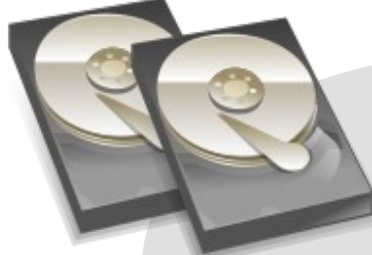

#### Partclone

Support multi file system backup

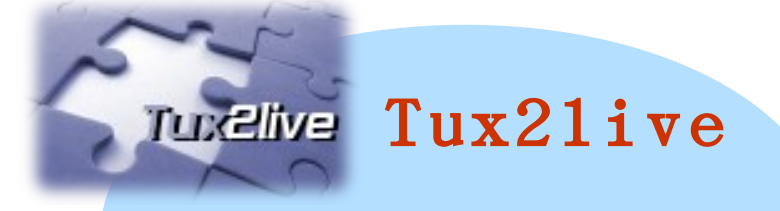

Build your Linux live system from HD

# Our Booth...

- 展示スペー, 2F ,Room 206
- More detail for:
	- Other projects
	- Demonstrations
	- Instructions
	- Others ....

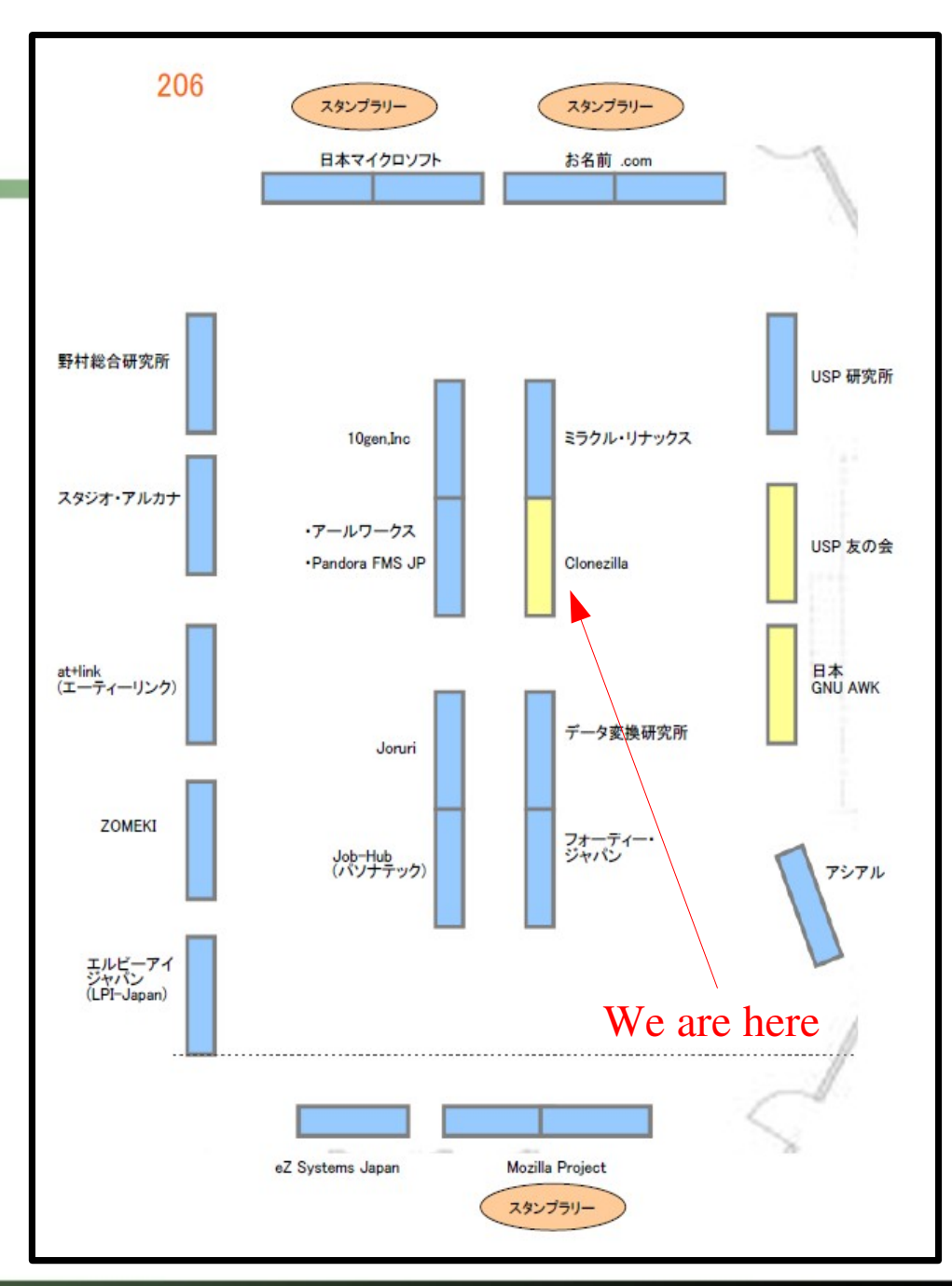

# Reference

- Clonezilla
	- *http://clonezilla.org*
- **DRBL** 
	- *http://drbl.org*
- DRBL-Winroll
	- *http://www.drbl-winroll.org*
- Debian Live
	- *http://live.debian.net/manual/*
- Syslinux
	- *http://syslinux.zytor.com*
- Gparted
	- *http://gparted.sf.net*

# **Questions ?**

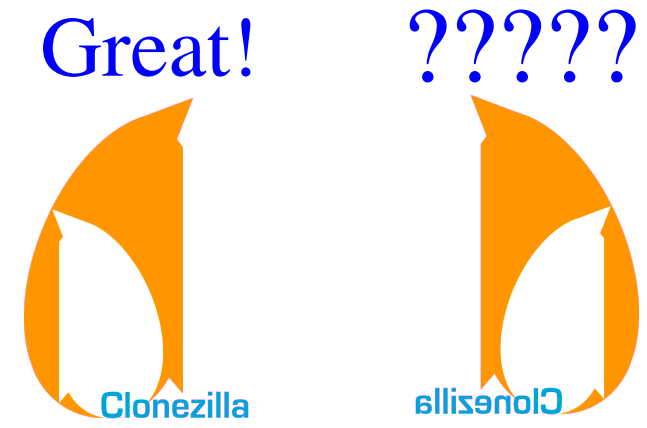

Clonezilla

 $\frac{1}{2}$ 

# Appendix

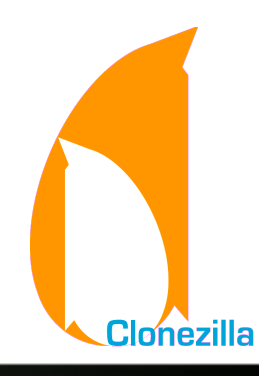

 $\ddot{\cdot}$ 

# Bare Metal Recovery

- The term "Bare Metal" refers to a computer that does not contain an operating system and data.
- **Bare Metal Recovery/Restore** 
	- It means to the process of restoring data to a "bare metal" component
	- Typically the process includes reinstalling the operating system and software applications and then, if possible, restoring data and configurations..
- When need to do?

– ....

- Mass deployment
- Disaster recovery
- Hardware replacement/crash

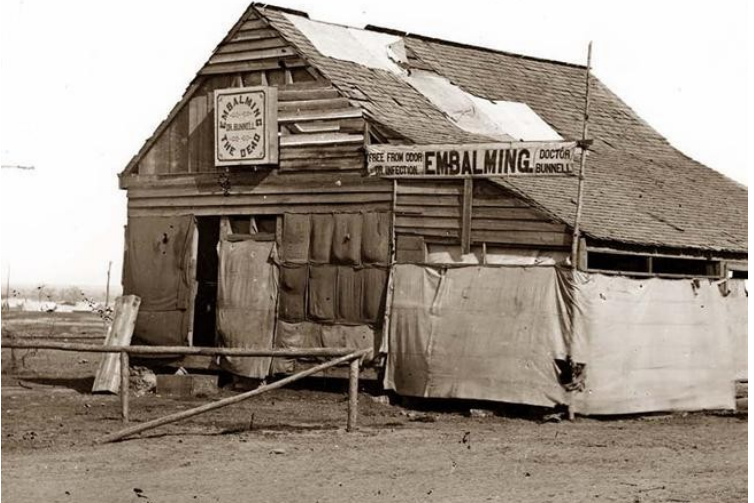

# Bare Metal Recovery (cont')

● **Available types:**

- Block-based (image) recovery (e.g. 'dd')
- File-based recovery (e.g. 'cp', 'tar', 'rsync'...)
- Mix both: combine file base with block information
- **Use different tool for different purpose** 
	- **Save a lot of time if choose right toolkit**

# **Terminology**

- **Raw copying\*** 
	- A possibility to perform sector-by-sector copying of a whole partition
- Smart copying\*
	- A possibility to distinguish which portions of the partition really contain data and to copy these only
- $\blacksquare$  Live copying\*
	- A drive or volume can be copied/imaged while it is in use, avoiding the need for booting into a separate operating system or Live CD.
- Smart copy full disk
	- A possibility to distinguish which portions of the disk really contain data and to copy these only

\* The descriptions are from http://en.wikipedia.org/wiki/Comparison\_of\_disk\_cloning\_software

# **Bare Metal Recover Tools**

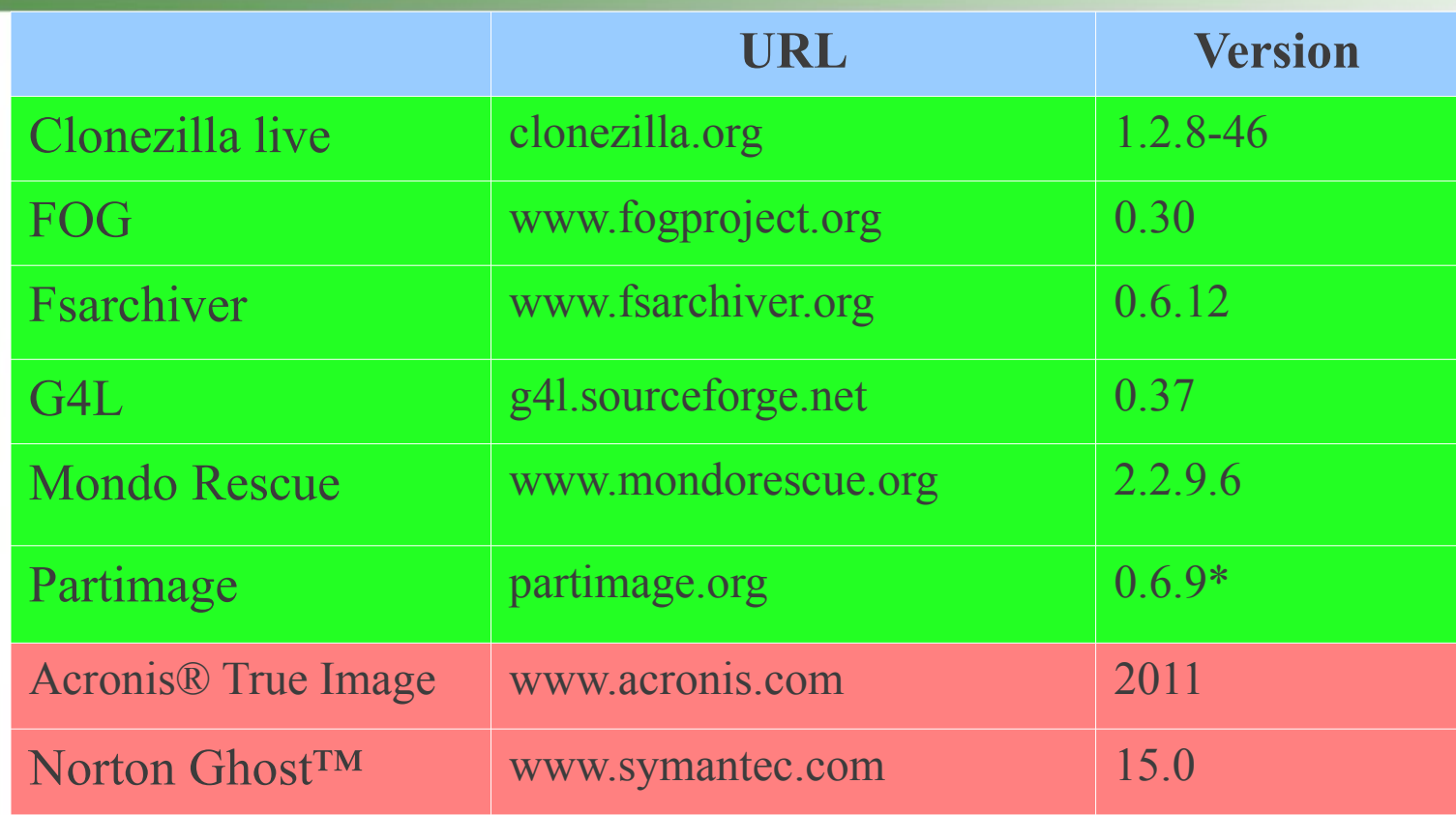

Free /Open Source Software

Proprietary Software

 $\ddot{\bullet}$ 

### • About these comparisons: Please let us know if the information in comparisons is not correct.

# **Comparison – General Info**

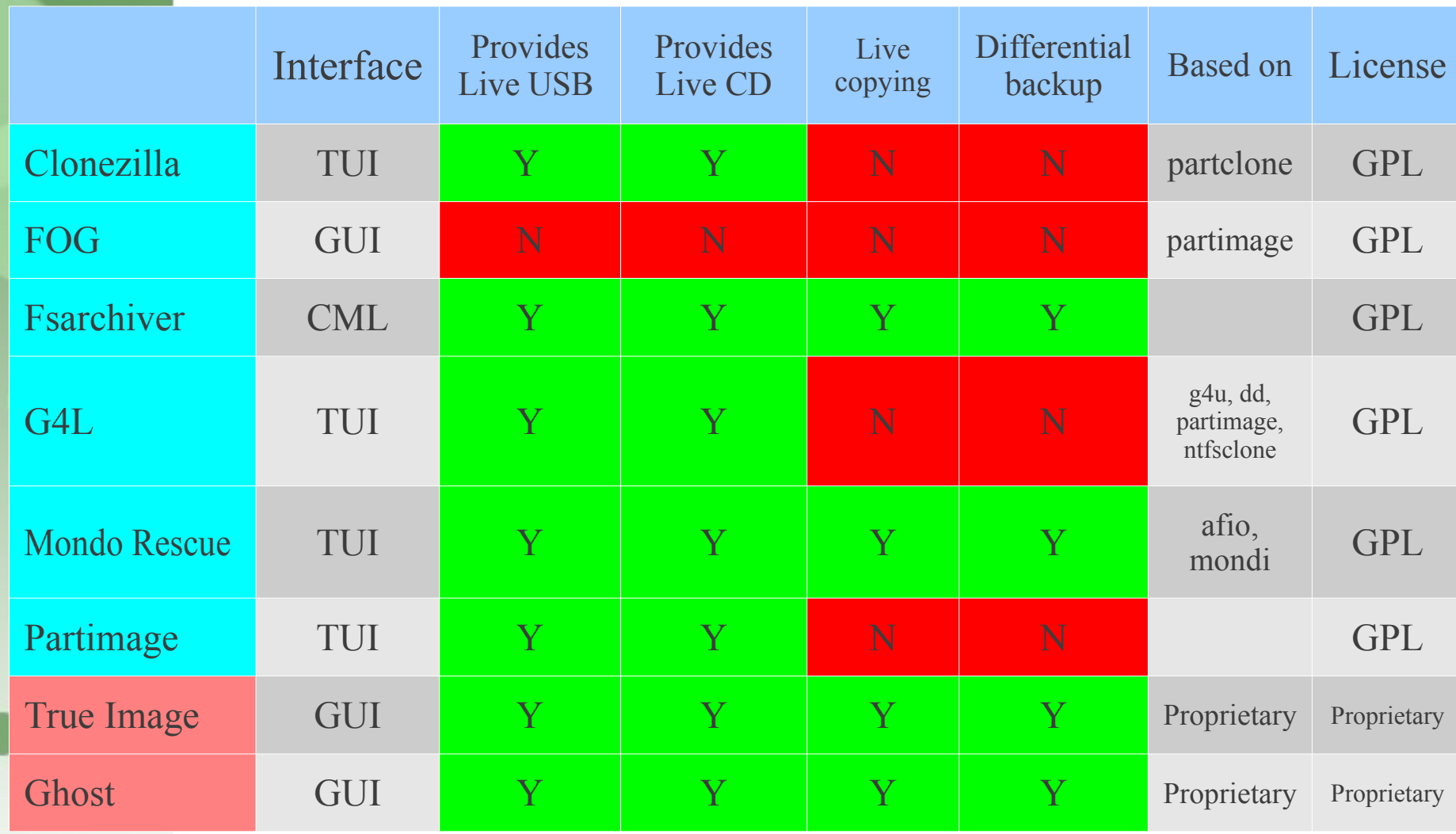

# **Comparison – General Info(cont')**

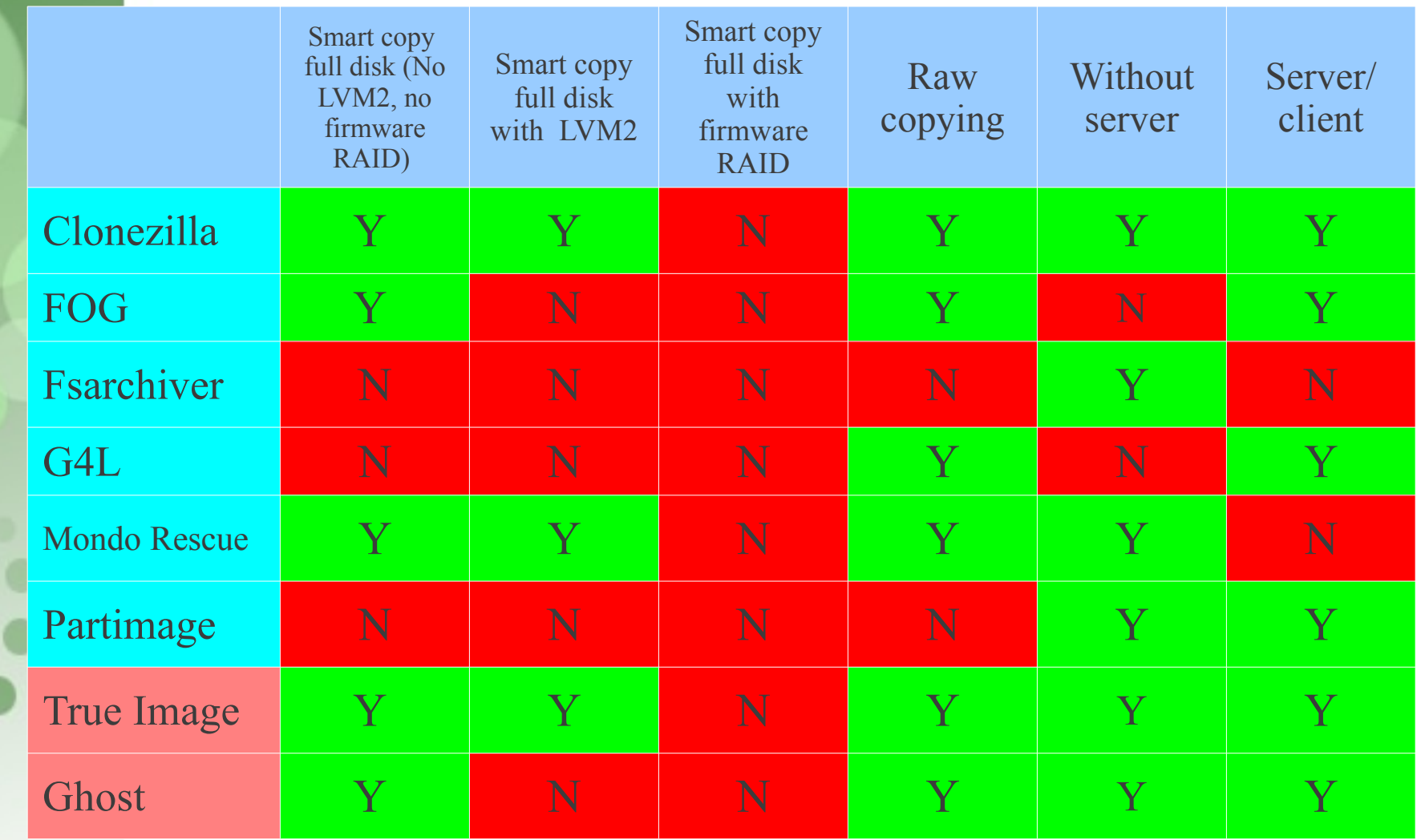

## **Comparison – Smart Copying File Systems of Linux**

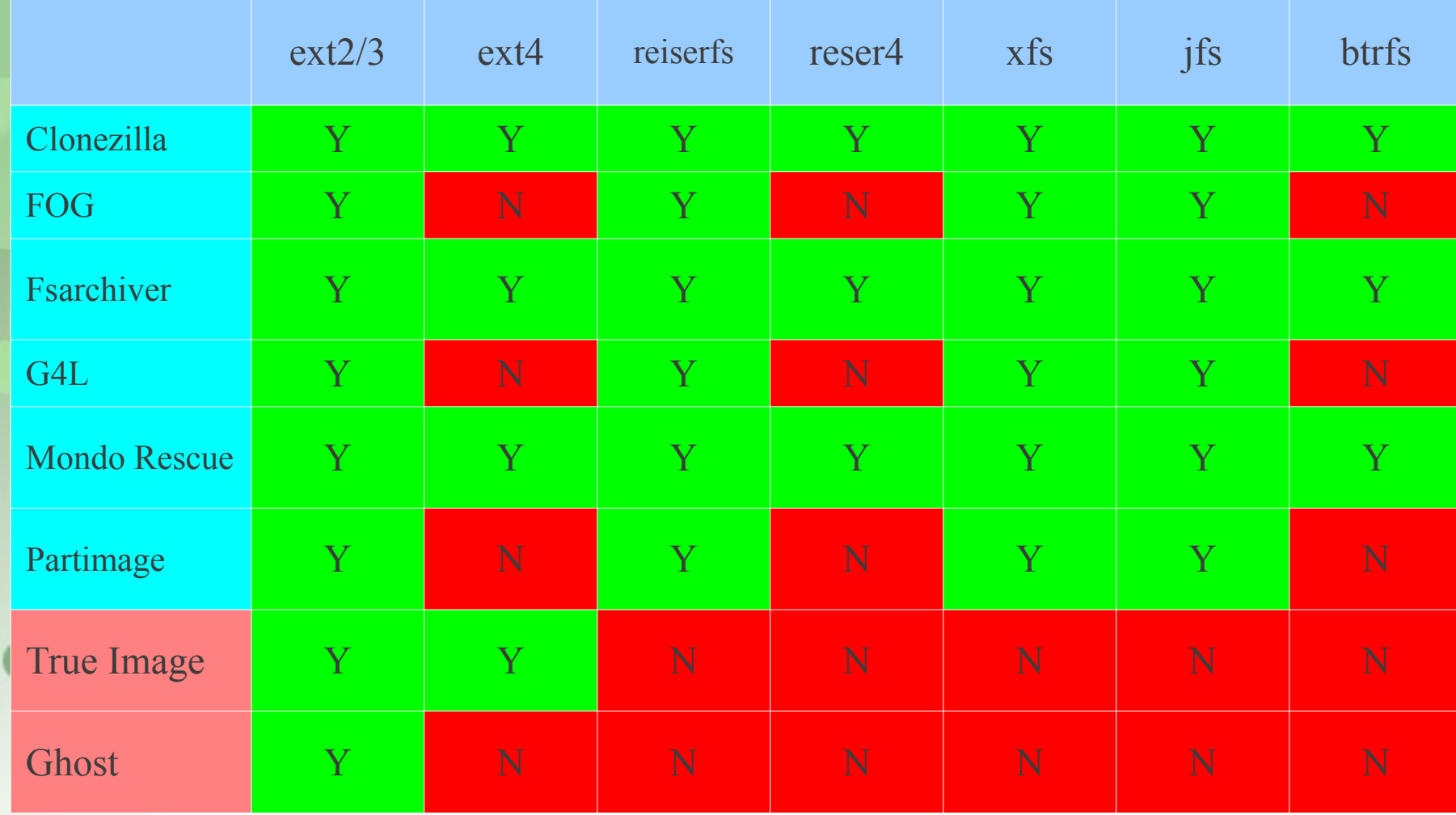

#### **Comparison – Smart Copying File systems of Other Oses**

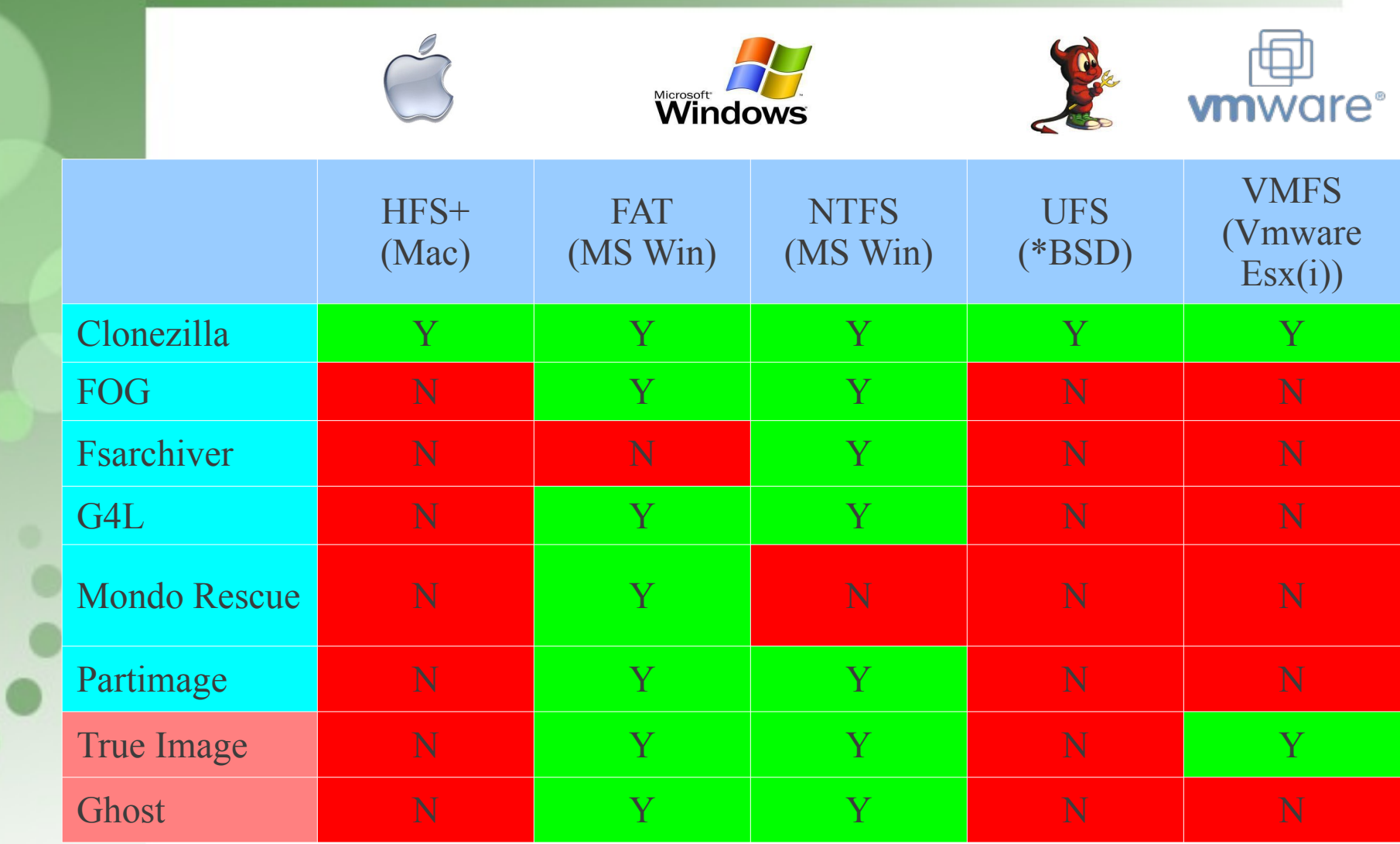

# Advanced Usage with Clonezilla Live

...

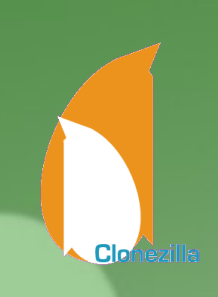

### Clonezilla Live Demo (2) Restore an image

- A running Ubuntu 12.04 system
	- Text mode only. The whole system uses about 1.3 GB space
	- /dev/sda1 on / (grub2) and /dev/sda5 on / with  $ext{4}$
	- /dev/sda3 is used as swap partition
- Destroy the whole system by:
	- dd if=/dev/zero of=/dev/sda1 bs=1M count=10
	- dd if=/dev/zero of=/dev/sda3 bs=1M count=10
	- dd if=/dev/zero of=/dev/sda bs=1M count=10
- Recover the whole system by Clonezilla live with a previous saved image via sshfs

#### **Pre-process and post-process when restoring a system**

- Boot parameters provide a mechanism to preset some options => Set in the config file of isolinux, syslinux, pexelinux or grub.
- Besides the boot parameters from Debian live, Clonezilla also provides ocs prerun\* and ocs postrun\* parameters
	- ocs prerun<sup>\*</sup> is for pre-process, right before Clonezilla job is run and ocs\_postrun\* is for postprocess, right after the Clonezilla job is done.
- **Limitation:** No double quotation mark (") or single quotation mark (') in your command.

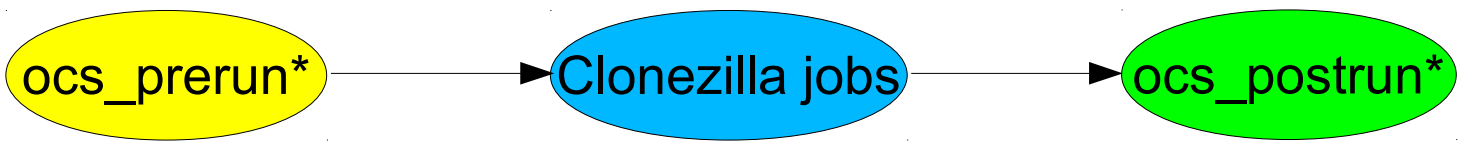

Clod

#### **Pre-aprocess and post-process when restoring a system (cont')**

The order to run is:

- ocs prerun1, ocs prerun2, ocs prerun3...
- ocs\_postrun1, ocs\_postrun2, ocs\_postrun3...

#### Examples

- $\blacksquare$  To do a file system check for  $1<sup>st</sup>$  partition, use: ocs\_prerun1="fsck /dev/sda1"
- To lease an IP address from a DHCP server: ocs prerun1="dhclient -v eth0"
- To mount a file system and modify a file after restoring: ocs\_postrun1="mount /dev/sda1 /mnt" ocs\_postrun2="sed -i -e s/old/new/ /etc/hostname" ocs\_postrun3="umount /mnt"

Boot parameters doc are available on http://clonezilla.org

Clar

#### **Unattended recovery with a file server**

- Scenario: You have a file server and want to use a CD of Clonezilla (no image included) to restore different machines
	- How
		- Have an image ready on the file server first
		- Use boot parameters to make that, e.g. for NFS server:
		- append initrd=/live/initrd.img boot=live config noswap nolocales edd=on nomodeset noprompt ocs\_prerun1="dhclient -v eth0" ocs\_prerun2="sleep 2" ocs\_prerun3="mount -t nfs 192.168.120.254:/home/partimag /home/partimag" ocs\_live\_run="ocs-sr -g auto -e1 auto -e2 -b -r -j2 -p reboot restoredisk squeeze-updated-20110711 sda" ocs\_live\_extra\_param="" ocs\_live\_keymap="NONE" ocs live batch="no" ocs lang="en US.UTF-8" vga=788 ip=frommedia nosplash
		- Here we preset  $(1)$  the keymap as default (NONE, i.e. US keymap), (2) the language as English (en\_US.UTF-8), (3) configure the network, (4) mount the image repository on NFS server, and (5) run the restoring command

Clor

#### **Unattended recovery with a file server (cont')**

The complete command for ocs live run can be gotten from the Clonezilla wizard

┤ Clonezilla – Opensource Clone System (OCS) │ Mode: restoredisk Choose the target disk(s) to be overwritten (ALL DATA ON THE ENTIRE DISK WILL BE LOST AND REPLACED!!) The disk name is the device name in GNU/Linux. The first disk in the system is "hda" or "sda", the 2nd disk is "hdb" or "sdb"... Press space key to mark your selection. An asterisk (\*) will be shown when the selection is done: sda 8590MB\_VMware\_Virtual\_I\_ata–VMware\_Virtual\_IDE\_Hard\_Drive\_00000000000000000001 sdb 18.3GB\_VMware\_Virtual\_I\_ata-VMware\_Virtual\_IDE\_Hard\_Drive\_11000000000000000001  $<$ O $k$  $>$  $\langle$ Cancel $\rangle$ Servext time you can run this command directly: opt/drbl/sbin/ocs−sr −g auto −e1 auto −e2 −c −r −j2 −p true restoredisk squeeze–updated–20110711 sd′ This command is also saved as this file name for later use if necessary: /tmp/ocs-squeeze-updated-20 110711-2011-07-12-08-57 Press "Enter" to continue... \_

OSC Fall Tokyo, 2012 Clonezilla.org 56

Clar

### **A customized live CD for remote troubleshooting**

- Scenario: Your customer want you to do a remote troubleshooting, however, he knows nothing about GNU/Linux.
- $\blacksquare$  How

Clor

- For remote troubleshooting, you need
	- Network connection after booting
	- Password for the account "user" need to be changed (The default password is "live")
	- **Ssh service is started automatically**
- append initrd=/live/initrd.img boot=live config noswap nolocales edd=on nomodeset noprompt ocs\_prerun1="dhclient -v eth0" ocs\_prerun2="sleep 2" usercrypted=WwLqQXIdMIzoo ocs\_daemonon="ssh" ocs live run="/bin/bash" ocs live keymap="NONE" ocs live batch="no" ocs lang="en US.UTF-8" vga=788 ip=frommedia nosplash
- The encrypted password of "user" was obtained by echo YOUR\_PASSWORD | mkpasswd -s

### **Serial console and PXE booting usage**

- Scenario: A cluster with serial console only, no VGA connection
- For serial console, 2 boot parameters are required to redirect the screen output:
	- live-getty and console, e.g. append them to the previous case:
	- append initrd=/live/initrd.img boot=live config noswap nolocales edd=on nomodeset noprompt ocs\_prerun1="dhclient -v eth0" ocs\_prerun2="sleep 2" usercrypted=WwLqQXIdMIzoo ocs\_daemonon="ssh" ocs\_live\_run="/bin/bash" live-getty console=ttyS0,38400n81 ocs\_live\_keymap="NONE" ocs live batch="no" ocs lang="en US.UTF-8" vga=788 ip=frommedia nosplash

Clor

### **What if boot parameters can not do?**

- In this case, modify the root file system. The difference is, it's a read-only file system.
- $\blacksquare$  How  $\rightarrow$  copy then rebuild
	- Unsquashfs the root file system "filesystem.squash" of Clonezilla live, modify it.
		- $\blacksquare$  mkdir  $\sim$ /zip-tmp  $\sim$ /squashfs-tmp
		- unzip clonezilla-live-1.2.12-55-i686-pae.zip -d  $\sim$ /zip-tmp
		- $\bullet$  cp  $\sim$ /zip-tmp/live/filesystem.squashfs  $\sim$ /squashfstmp
		- $\blacksquare$  cd  $\sim$ /squashfs-tmp; sudo unsquashfs filesystem.squashfs
		- Modify the files in squashfs-root, e.g. add some files.

Clar

### **What if boot parameters can not do? (cont')**

 Rebuild the new filesystem.squashfs and replace the original one ,then rebuild clonezilla-live zip file:

- sudo mksquashfs squashfs-root filesystem.squashfs.new -b 1024k -comp xz -Xbcj x86 -e boot
- sudo cp filesystem.squashfs.new ~/ziptmp/live/filesystem.squashfs
- cd ~/zip-tmp ; sudo zip -r ../clonezilla-live.new.zip ./\*

Clar

### **Project of the Month, January 2010**

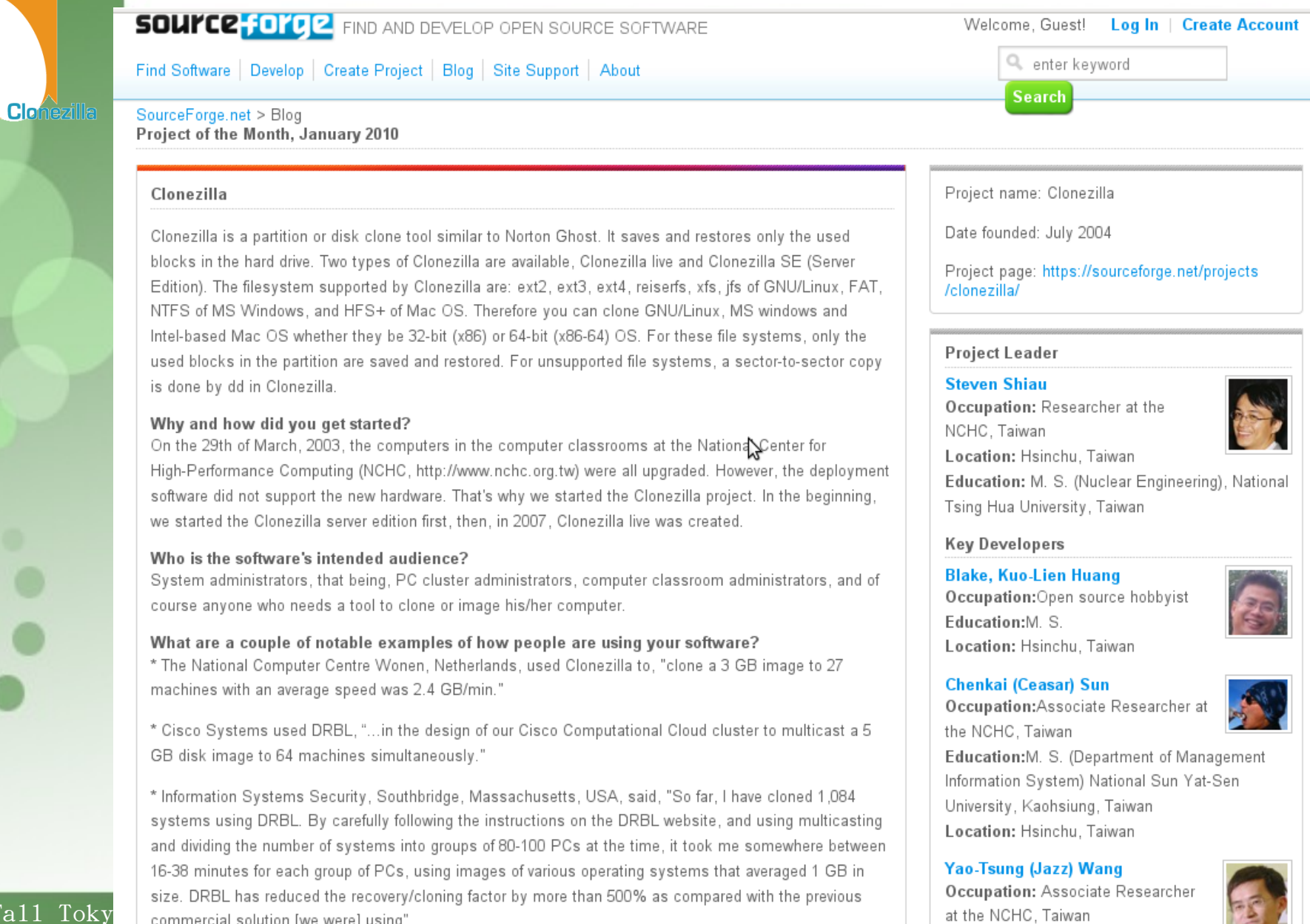

OSC Fall Toky commercial solution [we were] using"

- Barny Sanchez
- Information Systems Security, Southbridge, **Massachusetts**
- Cloned 1,084 systems using DRBL (Clonezi lla SE)
	- **I** "I've used DRBL to clone 1,084 systems so far! It was si mple! All I had to do was divide each system into groups of 80-100 PCs and then use multicasting to do the clonin g. It took anywhere from 16-38 minutes to clone each sys tem. The images of various operating systems averaged 1 GB in size. DRBL has reduced the recovery/cloning fact or by more than 500% as compared to the commercial sol ution I used previously! You can imagine how happy my project managers are!"

 $\ddot{\bullet}$